# **ReproZip Documentation** *Release 1.0*

**Fernando Chirigati, Remi Rampin, Juliana Freire, and Dennis Shasha**

**Mar 03, 2023**

## **Contents**

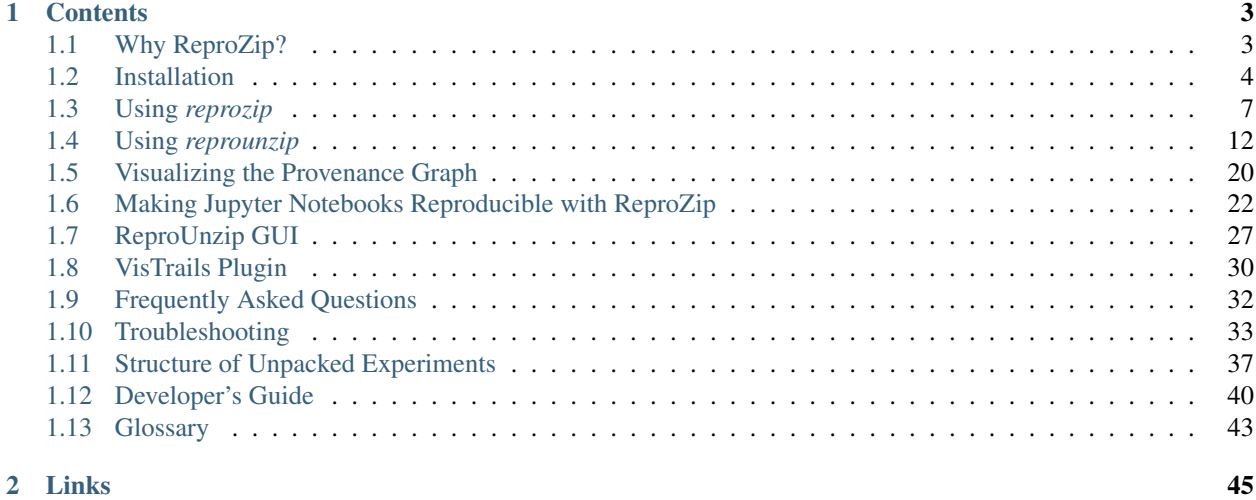

#### [Index](#page-50-0) **47**

Welcome to ReproZip's documentation!

[ReproZip](https://www.reprozip.org/) is a tool aimed at simplifying the process of creating reproducible experiments from *command-line executions*. It tracks operating system calls and creates a bundle that contains all the binaries, files, and dependencies required to run a given command on the author's computational environment. A reviewer can then extract the experiment in his own environment to reproduce the results, even if the environment has a different operating system from the original one.

Currently, ReproZip can only pack experiments that originally run on Linux.

Concretely, ReproZip has two main steps:

- The *[packing step](#page-10-0)* happens in the original environment, and generates a compendium of the experiment so as to make it reproducible. ReproZip tracks operating system calls while executing the experiment, and creates a .rpz file, which contains all the necessary information and components for the experiment.
- The *[unpacking step](#page-15-0)* reproduces the experiment from the . rpz file. ReproZip offers different unpacking methods, from simply decompressing the files in a directory to starting a full virtual machine, and they can be used interchangeably from the same packed experiment. It is also possible to automatically replace input files and command-line arguments. Note that this step is also available on Windows and Mac OS X, since ReproZip can unpack the experiment in a virtual machine for further reproduction.

## CHAPTER 1

## **Contents**

## <span id="page-6-1"></span><span id="page-6-0"></span>**1.1 Why ReproZip?**

Reproducibility is a core component of the scientific process: it helps researchers all around the world to verify the results and to also build on them, allowing science to move forward. In natural science, long tradition requires experiments to be described in enough detail so that they can be reproduced by researchers around the world. The same standard, however, has not been widely applied to computational science, where researchers often have to rely on plots, tables, and figures included in papers, which loosely describe the obtained results.

The truth is computational reproducibility can be very painful to achieve for a number of reasons. Take the authorreviewer scenario of a scientific paper as an example. Authors must generate a compendium that encapsulates all the inputs needed to correctly reproduce their experiments: the data, a complete specification of the experiment and its steps, and information about the originating computational environment (OS, hardware architecture, and library dependencies). Keeping track of this information manually is rarely feasible: it is both time-consuming and errorprone. First, computational environments are complex, consisting of many layers of hardware and software, and the configuration of the OS is often hidden. Second, tracking library dependencies is challenging, especially for large experiments. If authors did not plan for reproducibility since the beginning of the project, reproducibility is drastically hampered.

For reviewers, even with a compendium in their hands, it may be hard to reproduce the results. There may be no instructions about how to execute the code and explore it further; the experiment may not run on his operating system; there may be missing libraries; library versions may be different; and several issues may arise while trying to install all the required dependencies, a problem colloquially known as [dependency hell.](https://en.wikipedia.org/wiki/Dependency_hell)

ReproZip helps alleviate these problems by allowing the user to easily capture all the necessary components in a single, distributable bundle. Also, the tool makes it easier to reproduce an experiment by providing different unpacking methods and interfaces that avoids the need to install all the required dependencies and that makes it possible to run the experiment under different inputs.

## <span id="page-7-0"></span>**1.2 Installation**

ReproZip is available as open source, released under the Revised BSD License. The tool is comprised of two components: **reprozip** (for the packing step) and **reprounzip** (for the unpack step). Additional components and plugins are also provided for *reprounzip*: reprounzip-vagrant, which unpacks the experiment in a Vagrant virtual machine; reprounzip-docker, which unpacks the experiment in a Docker container; and reprounzip-vistrails, which creates a VisTrails workflow to reproduce the experiment. More plugins may be developed in the future (and, of course, you are free to *[roll your own](#page-43-0)*). In our [website,](https://www.reprozip.org/) you can find links to our PyPI packages and our [GitHub repository.](https://github.com/VIDA-NYU/reprozip)

In the following, you will find installation instructions for *[Linux](#page-7-1)*, *[Mac OS X](#page-8-0)*, and *[Windows](#page-9-0)*. ReproZip is also available for the *[Anaconda](#page-10-1)* Python distribution.

### <span id="page-7-1"></span>**1.2.1 Linux**

For Linux distributions, both *reprozip* and *reprounzip* components are available.

#### **Required Software Packages**

Python 2.7.3 or greater, or 3.3 or greater is required to run ReproZip<sup>[1](#page-7-2)</sup>. If you don't have Python on your machine, you can get it from [python.org.](https://www.python.org/) You will also need the [pip](https://pip.pypa.io/en/latest/installing/) installer.

Besides Python and pip, each component or plugin to be used may have additional dependencies that you need to install (if you do not have them already installed in your environment), as described below:

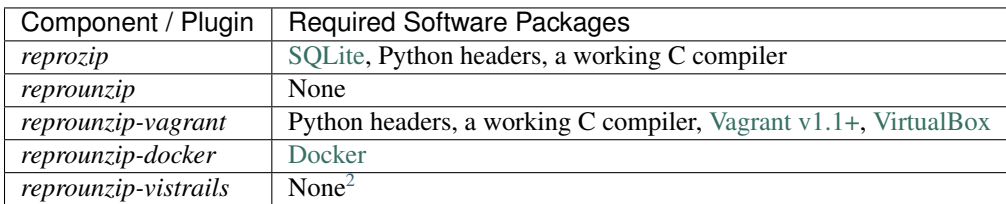

#### **Debian and Ubuntu**

You can get all the required dependencies using APT:

```
apt-get install python3 python3-dev python3-pip gcc libsqlite3-dev libssl-dev libffi-
˓→dev
```
#### **Fedora & CentOS**

You can get the dependencies using the Yum packaging manager:

yum install python3 python3-devel gcc sqlite-devel openssl-devel libffi-devel

<span id="page-7-2"></span><sup>1</sup> reprozip and reprounzip graph will not work before 2.7.3 due to [Python bug 13676](https://bugs.python.org/issue13676) related to sqlite3. Python 2.6 is ancient and unsupported.

<span id="page-7-3"></span><sup>&</sup>lt;sup>2</sup> [VisTrails v2.2.3+](https://www.vistrails.org/) is required to run the workflow generated by the plugin.

#### **Installing** *reprozip*

To install or update the *reprozip* component, simply run the following command:

\$ pip install -U reprozip

#### **Installing** *reprounzip*

You can install or update *reprounzip* with all the available components and plugins using:

\$ pip install -U reprounzip[all]

Or you can install *reprounzip* and choose components manually:

```
# Example, this installs all the components
$ pip install -U reprounzip reprounzip-docker reprounzip-vagrant reprounzip-vistrails
```
#### <span id="page-8-0"></span>**1.2.2 Mac OS X**

For Mac OS X, only the *reprounzip* component is available.

#### **Binaries**

An installer containing Python 2.7, *reprounzip*, and all the plugins can be [downloaded from GitHub.](http://reprozip-files.s3-website-us-east-1.amazonaws.com/mac-installer)

#### **Required Software Packages**

Python 2.7.[3](#page-8-1) or greater, or 3.3 or greater is required to run Repro $\rm Zip^3$ . If you don't have Python on your machine, you can get it from [python.org;](https://www.python.org/) you should prefer a 2.x release to a 3.x one. You will also need the [pip](https://pip.pypa.io/en/latest/installing/) installer.

Besides Python and pip, each component or plugin to be used may have additional dependencies that you need to install (if you do not have them already installed in your environment), as described below:

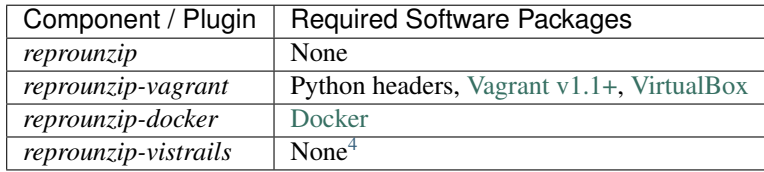

You will need Xcode installed, which you can get from the Mac App Store, and the Command Line Developer Tools; instrucions on installing the latter may depend on your Mac OS X version (some information on StackOverflow [here\)](https://stackoverflow.com/questions/9329243/how-to-install-xcode-command-line-tools/9329325#9329325).

#### See also:

*[Why does reprounzip-vagrant installation fail with error "unknown argument: -mno-fused-madd" on Mac OS X?](#page-37-0)*

<span id="page-8-1"></span><sup>3</sup> reprozip and reprounzip graph will not work before 2.7.3 due to [Python bug 13676](https://bugs.python.org/issue13676) related to sqlite3. Python 2.6 is ancient and unsupported.

<span id="page-8-2"></span><sup>&</sup>lt;sup>4</sup> [VisTrails v2.2.3+](https://www.vistrails.org/) is required to run the workflow generated by the plugin.

#### **Installing** *reprounzip*

First, be sure to upgrade *setuptools*:

\$ pip install -U setuptools

You can install or update *reprounzip* with all the available components and plugins using:

\$ pip install -U reprounzip[all]

Or you can install *reprounzip* and choose components manually:

```
# Example, this installs all the components
$ pip install -U reprounzip reprounzip-docker reprounzip-vagrant reprounzip-vistrails
```
#### <span id="page-9-0"></span>**1.2.3 Windows**

For Windows, only the *reprounzip* component is available.

#### **Binaries**

A 32-bit installer containing Python 2.7, *reprounzip*, and all the plugins can be [downloaded from GitHub.](http://reprozip-files.s3-website-us-east-1.amazonaws.com/windows-installer)

#### **Required Software Packages**

Python 2.7.3 or greater, or 3.3 or greater is required to run ReproZip<sup>[5](#page-9-1)</sup>. If you don't have Python on your machine, you can get it from [python.org;](https://www.python.org/) you should prefer a 2.x release to a 3.x one. You will also need the [pip](https://pip.pypa.io/en/latest/installing/) installer.

Besides Python and pip, each component or plugin to be used may have additional dependencies that you need to install (if you do not have them already installed in your environment), as described below:

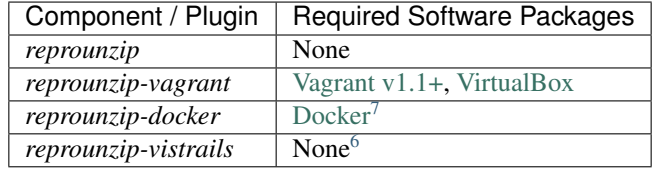

#### **Installing** *reprounzip*

You can install or update *reprounzip* with all the available components and plugins using:

```
$ pip install -U reprounzip[all]
```
Or you can install *reprounzip* and choose components manually:

```
# Example, this installs all the components
$ pip install -U reprounzip reprounzip-docker reprounzip-vagrant reprounzip-vistrails
```
<span id="page-9-1"></span><sup>5</sup> reprozip and reprounzip graph will not work before 2.7.3 due to [Python bug 13676](https://bugs.python.org/issue13676) related to sqlite3. Python 2.6 is ancient and unsupported.

<span id="page-9-2"></span><sup>7</sup> Windows Professional Edition is required for Docker, it will not work on Windows Home Edition; [see FAQ.](https://docs.docker.com/desktop/faqs/windowsfaqs/#can-i-install-docker-desktop-on-windows-10-home)

<span id="page-9-3"></span><sup>6</sup> [VisTrails v2.2.3+](https://www.vistrails.org/) is required to run the workflow generated by the plugin.

#### <span id="page-10-1"></span>**1.2.4 Anaconda**

*reprozip* and *reprounzip* can also be installed on the [Anaconda](https://www.anaconda.com/products/distribution#Downloads) Python distribution, from anaconda.org:

```
$ conda install --channel conda-forge reprozip reprounzip reprounzip-docker
˓→reprounzip-vagrant reprounzip-vistrails
```
Note, however, that *reprozip* is only available for Linux.

## <span id="page-10-0"></span>**1.3 Using** *reprozip*

The *reprozip* component is responsible for packing an experiment, which is done in three steps: *[tracing the experiment](#page-10-2)*, *[editing the configuration file](#page-10-3)* (if necessary), and *[creating the reproducible package](#page-13-0)*. Each of these steps is explained in more details below. Please note that *reprozip* is only available for Linux distributions.

### <span id="page-10-2"></span>**1.3.1 Tracing an Experiment**

First, *reprozip* needs to trace the operating system calls used by the experiment, so as to identify all the necessary information for its future re-execution, such as binaries, files, library dependencies, and environment variables.

The following command is used to trace a command line, or a *run*, used by the experiment:

\$ reprozip trace <command-line>

where *<command-line>* is the command line. By running this command, *reprozip* executes *<command-line>* and uses ptrace to trace all the system calls issued, storing them in an SQLite database.

If you run the command multiple times, *reprozip* might ask you if you want to continue with your current trace (append the new command-line to it) or replace it (throw away the previous command-line you traced). You can skip this prompt by using either the  $--$ continue or  $--$ overwrite flag, like this:

\$ reprozip trace --continue <command-line>

Note that the final bundle will be able to reproduce any of the runs, and files shared by multiple runs are only stored once.

By default, if the operating system is based on Debian or RPM packages (e.g.: Ubuntu, CentOS, Fedora, . . . ), *reprozip* will also try to automatically identify the distribution packages from which the files come, using the available package manager of the system. This is useful to provide more detailed information about the dependencies, as well as to further help when reproducing the experiment. However, note that the trace command can take some time doing that after the experiment finishes, depending on the number of file dependencies that the experiment has. To disable this feature, users may use the flag --dont-identify-packages:

```
$ reprozip trace --dont-identify-packages <command-line>
```
The database, together with a *configuration file* (see below), are placed in a directory named .reprozip-trace, created under the path where the reprozip trace command was issued.

#### <span id="page-10-3"></span>**1.3.2 Editing the Configuration File**

The configuration file, which can be found in .reprozip-trace/config.yml, contains all the information necessary for creating the experiment bundle. This file is generated by the tracer and drives the packing step.

It is very likely that you won't need to modify this file, as the automatically-generated one should be sufficient to create a working bundle. However, in some cases, you may want to edit it prior to the creation of the package to add or remove files used by your experiment. This can be particularly useful, for instance, to remove big files that can be obtained elsewhere when reproducing the experiment, to keep the size of package small, and also to remove sensitive information that the experiment may use. The configuration file can also be used to edit the main command line, to add or remove environment variables, and to edit information regarding input/output files.

The first part of the configuration file gives general information with respect to the experiment and its runs, including command lines, environment variables, working directory, and machine information. Also, each run has a unique identifier (given by  $id$ ) that is consistently used for packing and unpacking purposes:

```
# Run info
version: <reprozip-version>
runs:
# Run 0
- id: <run-id>
 architecture: <machine-architecture>
  argv: <command-line-arguments>
 binary: <command-line-binary>
  distribution: <linux-distribution>
  environ: <environment-variables>
  exitcode: <exit-code>
  gid: <group-id>
  hostname: < machine-hostname>
  system: <system-kernel>
 uid: <user-id>
  workingdir: <working-directory>
# Run 1
- id: ...
...
```
If necessary, users may change command line parameters by editing argv, and add or remove environment variables by editing environ. Users may also give a more meaningful and user-friendly identifier for a run by changing id. Other attributes should not be changed in general.

The next section brings information about input and output files, including their original paths and which runs read and/or wrote them. These are the files that *reprozip* identified as the main input or result of the experiment, which *reprounzip* will later be able to replace and extract from the experiment when reproducing it. You may add, remove, or edit these files in case *reprozip* fails in recognizing any important information, as well as give meaningful names to them by editing name:

```
# Inputs are files that are only read by a run; reprounzip can replace these
# files on demand to run the experiment with custom data.
# Outputs are files that are generated by a run; reprounzip can extract these
# files from the experiment on demand, for the user to examine.
# The name field is the identifier the user will use to access these files.
inputs_outputs:
 - name: <file-identifier>
   path: <path-to-file>
   read_by_runs: <run-ids>
   written_by_runs: <run-ids>
  - name: ...
  ...
```
Note that you can prevent *reprozip* from identifying which files are input or output by using the --dont-find-inputs-outputs flag in the reprozip trace command.

Note: To visualize the dataflow of the experiment, pleaser refer to *[Visualizing the Provenance Graph](#page-23-0)*.

#### See also:

*[Why doesn't 'reprozip' identify my input/output file?](#page-36-1)*

The next section in the configuration file lists all the files to be packed. If the software dependencies were identified by the package manager of the system during the reprozip trace command, they will be organized in software packages and listed under packages; otherwise, file dependencies will be listed under other\_files:

```
packages:
  - name: <package-name>
   version: < package-version>
   size: < package-size>
   packfiles: <include-package>
   files:
      # Total files used: <used-files-size>
      # Installed package size: <package-size>
      <files-list>
  - name: ...
  ...
other_files:
  <files-list>
```
The attribute packfiles can be used to control whether a software package will be packed: its default value is *true*, but users may change it to *false* to inform *reprozip* that the corresponding software package should not be included. To remove a file that was not identified as part of a package, users can simply remove it from the list under other files.

Warning: Note that if a software package is requested not to be included, the *reprounzip* component will try to install it from a package manager when unpacking the experiment. If the software version from the package manager is different from (and incompatible with) the one used by the experiment, the experiment may not be reproduced correctly.

#### See also:

*[Why does 'reprounzip run' fail with "no such file or directory" or similar?](#page-39-0)*

Last, users may add file patterns under additional\_patterns to include other files that they think it will be useful for a future reproduction. As an example, the following would add everything under  $/etc/apache2/$  and all the Python files of all users from LXC containers (contrived example):

```
additional_patterns:
  -/etc/apache2/**
  - /var/lib/lxc/*/rootfs/home/**/*.py
```
Note that users can always reset the configuration file to its initial state by running the following command:

\$ reprozip reset

Warning: When editing a configuration file, make sure your changes are as restrictive as possible, modifying only the necessary information. Removing important information and changing the structure of the file may cause issues while creating the bundle or unpacking the experiment.

### <span id="page-13-0"></span>**1.3.3 Creating a Bundle**

After tracing all the runs from the experiment and optionally editing the configuration file, the experiment bundle can be created by using the following command:

\$ reprozip pack <bundle>

where *<bundle>* is the name given to the package. This command generates a .rpz file in the current directory, which can then be sent to others so that the experiment can be reproduced. For more information regarding the unpacking step, please see *[Using reprounzip](#page-15-0)*.

Note that, by using reprozip pack, files will be copied from your environment to the package; as such, you should not change any file that the experiment used before packing it, otherwise the package will contain different files from the ones the experiment used when it was originally traced.

Warning: Before sending your bundle to others, it is advisable to test it and ensure that the reproduction of the experiment works.

### **1.3.4 Further Considerations**

#### **Packing Multiple Command Lines**

As mentioned before, ReproZip allows multiple runs (i.e., command lines) to be traced and included in the same bundle. Alternatively, users can create a simple script that runs all the command lines, and pass *that* to reprozip trace. However, in this case, there will be no flexibility in choosing a single run to be reproduced, since the entire script will be re-executed.

Note that this flexibility has the caveat that users may reproduce the runs in a different order than the one originally used while tracing. If the order is important for the reproduction (e.g.: each run represents a step in a dataflow), please make sure to inform the correct reproduction order to whoever wants to replicate the experiment. This can also be obtained by running reprounzip graph; please refer to *[Creating a Provenance Graph](#page-17-0)* for more information.

ReproZip can also combine multiple traces into a single one, in order to create a single bundle, using the reprozip combine command. The runs of each subsequent trace are simply appended in order.

#### **Packing GUI and Interactive Tools**

ReproZip is able to pack GUI tools. Additionally, there is no restriction in packing interactive experiments (i.e., experiments that require input from users). Note, however, that if entering something different can make the experiment load additional dependencies, the experiment will probably fail when reproduced on a different machine.

#### <span id="page-13-1"></span>**Capturing Connections to Servers**

When reproducing an experiment that communicates with a server, the experiment will try to connect to the same server, which may or may not fail depending on the status of the server at the moment of the reproduction. However, if the experiment uses a local server (e.g.: database) that the user has control over, this server can also be captured, together with the experiment, to ensure that the connection will succeed. Users should create a script to:

- start the server,
- execute the experiment, and
- stop the server,

and use *reprozip* to trace the script execution, rather than the experiment itself. In this way, ReproZip is able to capture the local server as well, which ensures that the server will be alive at the time of the reproduction.

For example, if you have an web app that uses MySQL and that runs until  $Ctr1+C$  is received, you can use the following script:

```
#!/bin/sh
if [ "$(id -u)" != 0 ]; then echo "This script needs to run as root so that it can.
˓→execute MySQL" >&2; exit 1; fi
# Start MySQL
sudo -u mysql /usr/sbin/mysqld --pid-file=/run/mysqld/mysqld.pid &
sleep 5
# Don't exit the whole script on Ctrl+C
trap ' ' INT
# Execute actual experiment that uses the database
./manage.py runserver 0.0.0.0:8000
trap - INT
# Graceful shutdown
/usr/bin/mysqladmin shutdown
```
Note the use of trap to avoid exiting the entire script when pressing  $Ctr1+C$ , to make sure that the database gets shutdown via the next command.

#### **Excluding Sensitive and Third-Party Information**

ReproZip automatically tries to identify log and temporary files, removing them from the bundle, but the configuration file should be edited to remove any sensitive information that the experiment uses, or any third-party file/software that should not be distributed. Note that the ReproZip team is **not responsible** for personal and non-authorized files that may get distributed in a package; users should double-check the configuration file and their package before sending it to others.

#### **Identifying Output Files**

The *reprozip* component tries to automatically identify the main output files generated by the experiment during the trace command to provide useful interfaces for users during the unpacking step. However, if the experiment creates unique names for its outputs every time it is executed (e.g.: names with current date and time), the *reprounzip* component will not be able to correctly detect these; it assumes that input and output files do not have their path names changed between different executions. In this case, handling output files will fail. It is recommended that users modify their experiment (or use a wrapper script) to generate a symbolic link (with a fixed name) that always points to the latest result, and use that as the output file's path in the configuration file (under the inputs\_outputs section).

## <span id="page-15-0"></span>**1.4 Using** *reprounzip*

While *reprozip* is responsible for tracing and packing an experiment, *reprounzip* is the component used for the unpacking step. *reprounzip* is distributed with three unpackers for Linux (*[reprounzip directory](#page-17-1)*, *[reprounzip chroot](#page-18-0)*, and *[reprounzip installpkgs](#page-18-1)*), but more unpackers are supported by installing additional plugins; some of these plugins are compatible with different environments as well (e.g.: *[reprounzip-vagrant](#page-19-0)* and *[reprounzip-docker](#page-19-1)*).

### **1.4.1 Inspecting a Bundle**

#### **Showing Bundle Information**

Before unpacking an experiment, it is often useful to have further information with respect to its bundle. The reprounzip info command allows users to do so:

\$ reprounzip info <br/>bundle>

where *<bundle>* corresponds to the experiment bundle (i.e., the .rpz file).

The output of this command has three sections. The first section, *Pack information*, contains general information about the experiment bundle, including size and total number of files:

```
----- Pack information -----
Compressed size: <compressed-size>
Unpacked size: <unpacked-size>
Total packed paths: <number>
```
The next section, *Metadata*, contains information about dependencies (i.e., software packages), machine architecture from the packing environment, and experiment runs:

```
----- Metadata -----
Total software packages: <total-number-software-packages>
Packed software packages: <number-packed-software-packages>
Architecture: <original-architecture> (current: <current-architecture>)
Distribution: <original-operating-system> (current: <current-operating-system>)
Runs:
    <run-id>: <command-line>
    <run-id>: <command-line>
```
Note that, for *Architecture* and *Distribution*, the command shows information with respect to both the original environment (i.e., the environment where the experiment was packed) and the current one (i.e., the environment where the experiment is to be unpacked). This helps users understand the differences between the environments in order to provide a better guidance in choosing the most appropriate unpacker.

If the verbose mode is used, more detailed information on the runs is provided:

```
$ reprounzip -v info <bundle>
...
----- Metadata -----
...
Runs:
    <run-id>: <command-line>
        wd: <working-directory>
        exitcode: <exit-code>
    <run-id>: <command-line>
```
(continues on next page)

(continued from previous page)

```
wd: <working-directory>
   exitcode: <exit-code>
...
```
Last, the section *Unpackers* shows which of the installed *reprounzip* unpackers can be successfully used in the current environment:

```
----- Unpackers -----
Compatible:
    ...
Incompatible:
    ...
Unknown:
    ...
```
*Compatible* lists the unpackers that can be used in the current environment, while *Incompatible* lists the unpackers that are not supported in the current environment. When using the verbose mode, an additional *Unknown* list shows the installed unpackers that may not work. As an example, for an experiment originally packed on Ubuntu and a user reproducing it on Windows, the *vagrant* unpacker (available through the *[reprounzip-vagrant](#page-19-0)* plugin) is compatible, but *[installpkgs](#page-18-1)* is not; *vagrant* may also be listed under *Unknown* if vagrant is not in PATH (e.g.: if [Vagrant](https://www.vagrantup.com/) is not installed).

#### **Showing Input and Output Files**

The reprounzip showfiles command can be used to list the input and output files defined for the experiment. These files are identified by an id, which is either chosen by ReproZip or set in the configuration file before creating the .rpz file:

```
$ reprounzip showfiles bundle.rpz
Input files:
   program_config
    ipython_config
    input_data
Output files:
    rendered_image
    logfile
```
Using the flag  $-v$  shows the complete path of each of these files in the experiment environment:

```
$ reprounzip -v showfiles bundle.rpz
Input files:
   program_config (/home/user/.progrc)
    ipython_config (/home/user/.ipython/profile_default/ipython_config.py)
    input_data (/home/user/experiment/input.bin)
Output files:
    rendered_image (/home/user/experiment/output.png)
    logfile (/home/user/experiment/log.txt)
```
You can use the  $-\text{input}$  or  $-\text{output}$  flags to show only files that are inputs or outputs. If the bundle contains multiple runs, you can also filter files for a specific run:

```
$ reprounzip -v showfiles bundle.rpz preprocessing-step
Input files:
    input_data (/home/user/experiment/input.bin)
```
(continues on next page)

(continued from previous page)

```
Output files:
    logfile (/home/user/experiment/log.txt)
```
where *preprocessing-step* is the run id. To see the dataflow of the experiment, please refer to *[Visualizing the Prove](#page-23-0)[nance Graph](#page-23-0)*.

The reprounzip showfiles command is particularly useful if you want to replace an input file with your own, or to get and save an output file for further examination. Please refer to *[Managing Input and Output Files](#page-21-0)* for more information.

New in version 1.0.4: The  $-$ -input and  $-$ -output flags.

#### <span id="page-17-0"></span>**Creating a Provenance Graph**

ReproZip also allows users to generate a *provenance graph* related to the experiment execution by reading the metadata available in the .rpz bundle. This graph shows the experiment runs as well as the files and other dependencies they access during execution; this is particularly useful to visualize and understand the dataflow of the experiment.

See *[Visualizing the Provenance Graph](#page-23-0)* for details.

### <span id="page-17-2"></span>**1.4.2 Unpackers**

From the same .rpz bundle, *reprounzip* allows users to set up the experiment for reproduction in several ways by the use of different *unpackers*. Unpackers are plugins that have general interface and commands, but can also provide their own command-line syntax and options. Thanks to the decoupling between packing and unpacking steps, . rpz files from older versions of ReproZip can be used with new unpackers.

The *reprounzip* tool comes with three unpackers that are only compatible with Linux (reprounzip directory, reprounzip chroot, and reprounzip installpkgs). Additional unpackers, such as reprounzip vagrant and reprounzip docker, can be installed separately. Next, each unpacker is described in more details; for more information on how to use an unpacker, please refer to *[Using an Unpacker](#page-19-2)*.

#### <span id="page-17-1"></span>**The** *directory* **Unpacker: Unpacking as a Plain Directory**

The *directory* unpacker (reprounzip directory) allows users to unpack the entire experiment (including library dependencies) in a single directory, and to reproduce the experiment directly from that directory. It does so by automatically setting up environment variables (e.g.: PATH, HOME, and LD\_LIBRARY\_PATH) that point the experiment execution to the created directory, which has the same structure as in the packing environment.

Please note that, although this unpacker is easy to use and does not require any privilege on the reproducing machine, it is **unreliable** since the directory is not isolated in any way from the remainder of the system. In particular, should the experiment use absolute paths, they will hit the host system instead. However, if the system has all the required packages (see *[The installpkgs Unpacker: Installing Software Packages](#page-18-1)*), and the experiment's files are addressed with relative paths, the use of this unpacker should not cause any problems.

Warning: reprounzip directory provides no isolation of the filesystem, as mentioned before. If the experiment uses absolute paths, either provided by you or hardcoded in the experiment, they will point outside the unpacked directory. Please be careful to use relative paths in the configuration and command line if you want this unpacker to work with your experiment. Other unpackers are more reliable in this regard.

Note: reprounzip directory is automatically distributed with *reprounzip*.

#### See also:

*[Why does 'reprounzip directory' fail with "IOError"?](#page-38-0)*

#### <span id="page-18-0"></span>**The** *chroot* **Unpacker: Providing Isolation with the** *chroot* **Mechanism**

In the *chroot* unpacker (reprounzip chroot), similar to reprounzip directory, a directory is created from the experiment bundle; however, a full system environment is also built, which can then be run with chroot(2), a Linux mechanism that changes the root directory / for the experiment to the experiment directory. Therefore, this unpacker addresses the limitation of the *directory* unpacker and does not fail in the presence of hardcoded absolute paths. Note as well that it does not interfere with the current environment since the experiment is isolated in that single directory.

Warning: Do not try to delete the experiment directory manually; always use reprounzip chroot destroy. If /dev is mounted inside, you will also delete your system's device pseudo-files (these can be restored by rebooting or running the MAKEDEV script).

Note: Although *chroot* offers pretty good isolation, it is not considered completely safe: it is possible for processes owned by root to "escape" to the outer system. We recommend not running untrusted programs with this plugin.

Note: reprounzip chroot is automatically distributed with *reprounzip*.

#### <span id="page-18-1"></span>**The** *installpkgs* **Unpacker: Installing Software Packages**

By default, ReproZip identifies if the current environment already has the required software packages for the experiment, then using the installed ones for reproduction. For the non-installed software packages, it uses the dependencies packed in the original environment and extracted under the experiment directory.

Users may also let ReproZip try and install all the dependencies of the experiment on their machine by using the *installpkgs* unpacker (reprounzip installpkgs). This unpacker currently works for distribution based on Debian or RPM packages (e.g.: Ubuntu, CentOS, Fedora, . . . ), and uses the package manager to automatically install all the required software packages directly on the current machine, thus **interfering with your environment**.

To install the required dependencies, the following command should be used:

\$ reprounzip installpkgs <bundle>

Users may use flag *y* or *assume-yes* to automatically confirm all the questions from the package manager; flag *missing* to install only the software packages that were not originally included in the experiment package (i.e.: software packages excluded in the configuration file); and flag *summary* to simply provide a summary of which software packages are installed or not in the current environment without installing any dependency.

Warning: Note that the package manager may not install the same software version as required for running the experiment, and if the versions are incompatible, the reproduction may fail.

Note: This unpacker is only used to install software packages. Users still need to use either reprounzip directory or reprounzip chroot to extract the experiment and execute it.

Note: reprounzip installpkgs is automatically distributed with *reprounzip*.

#### <span id="page-19-0"></span>**The** *vagrant* **Unpacker: Building a Virtual Machine**

The *vagrant* unpacker (reprounzip vagrant) allows an experiment to be unpacked into a Virtual Machine and reproduced in that emulated environment, by automatically using [Vagrant.](https://www.vagrantup.com/) Therefore, the experiment can be reproduced in any environment supported by this tool, i.e., Linux, Mac OS X, and Windows. Note that the plugin assumes that Vagrant and VirtualBox are installed on your machine.

In addition to the commands listed in *[Using an Unpacker](#page-19-2)*, you can use suspend to save the virtual machine state to disk, and setup/start to restart a previously-created machine:

```
$ reprounzip vagrant suspend <path>
$ reprounzip vagrant setup/start <path>
```
The setup command also takes  $a$  --memory argument to explicitely select how many megabytes of RAM to allocate to the virtual machine.

Note: This unpacker is not distributed with *reprounzip*; it is a separate package that should be installed before use (see *[Installation](#page-7-0)*).

New in version 1.0.1: The  $-$ -memory option.

New in version 1.0.4: The suspend command.

#### <span id="page-19-1"></span>**The** *docker* **Unpacker: Building a Docker Container**

ReproZip can also extract and reproduce experiments as [Docker](https://www.docker.com/) containers. The *docker* unpacker (reprounzip docker) is responsible for such integration and it assumes that Docker is already installed in the current environment.

You can pass arguments to the docker(1) program by using the --docker-option option to the setup or run commands.

Thanks to Docker's image layers feature, you can easily go back to the initial image after having run commands in the environment or replaced input files. To do that, use the reset command:

\$ reprounzip docker reset <path>

Note: This unpacker is not distributed with *reprounzip*; it is a separate package that should be installed before use (see *[Installation](#page-7-0)*).

#### <span id="page-19-2"></span>**1.4.3 Using an Unpacker**

Once you have chosen (and installed) an unpacker for your machine, you can use it to setup and run a packed experiment. An unpacker creates an **experiment directory** in which the working files are placed; these can be either the full filesystem (for *directory* or *chroot* unpackers) or other content (e.g.: a handle on a virtual machine for the *vagrant* unpacker); for the *chroot* unpacker, it might have mount points. To make sure that you free all resources and that you do not damage your environment, you should always use the destroy command to delete the experiment directory, not just merely delete it manually. See more information about this command below.

All the following commands need to state which unpacker is being used (i.e., reprounzip directory for the *directory* unpacker, reprounzip chroot for the *chroot* unpacker, reprounzip vagrant for the *vagrant* unpacker, and reprounzip docker for the *docker* unpacker). For the purpose of this documentation, we will use the *vagrant* unpacker; to use a different one, just replace vagrant in the following with the unpacker of your interest.

#### See also:

*[Structure of Unpacked Experiments](#page-40-0)* provides further detailed information on unpackers.

#### **Setting Up an Experiment Directory**

Note: Some unpackers require an Internet connection during the setup command, to download some of the support software or the packages that were not packed. Make sure that you have an Internet connection, and that there is no firewall blocking the access.

To create the directory where the execution will take place, the setup command should be used:

\$ reprounzip vagrant setup <br/>bundle> <path>

where  $\langle$ *path*> is the directory where the experiment will be unpacked, i.e., the experiment directory.

Note that, once this is done, you should only remove *<path>* with the *destroy* command described below: deleting this directory manually might leave files behind, or even damage your system through bound filesystems.

The other unpacker commands take the *<path>* argument; they do not need the original bundle for the reproduction.

#### **Reproducing the Experiment**

After creating the directory, the experiment can be reproduced by issuing the run command:

```
$ reprounzip vagrant run <path>
```
which will execute the experiment inside the experiment directory. Users may also change the command line of the experiment by using --cmdline:

\$ reprounzip vagrant run <path> --cmdline <new-command-line>

where *<new-command-line>* is the modified command line. This is particularly useful to reproduce and test the experiment under different input parameter values. Using  $-\text{cmdline}$  without an argument only prints the original command line.

If the bundle contains multiple *runs* (separate commands that were packed together), all the runs are reproduced. You can also provide the id of the run or runs to be used:

```
$ reprounzip vagrant run <path> <run-id>
$ reprounzip vagrant run <path> <run-id> --cmdline <new-command-line>
```
For example:

```
$ reprounzip vagrant run unpacked-experiment 0-1, 3 # First, second, and fourth runs
$ reprounzip vagrant run unpacked-experiment 2- # Third run and up
$ reprounzip vagrant run unpacked-experiment compile,test # Runs named 'compile' and
˓→'test', in this order
```
If the experiment involves running a GUI tool, the graphical interface can be enable by using  $-\text{enable}-x11$ :

\$ reprounzip vagrant run <path> --enable-x11

which will forward the X connection from the experiment to the X server running on your machine. In this case, make sure you have a running X server.

Note that in some situations, you might want to pass specific environment variables to the experiment, for example to set execution limits or parameters (such as OpenMPI information). To that effect, you can use the  $-\text{pass-env}$ VARNAME option to pass variables from the current machine, overriding the value from the original packing machine (*VARNAME* can be a regex). You can also set a variable to any value using  $--$ set-env VARNAME=value. For example:

```
$ reprounzip vagrant run unpacked-experiment --pass-env 'OMPI_.*' --pass-env LANG --
˓→set-env DATA_SERVER_ADDRESS=localhost
```
New in version 1.0.3: The --pass-env and -set-env options.

#### **Removing the Experiment Directory**

The destroy command will unmount mounted paths, destroy virtual machines, free container images, and delete the experiment directory:

\$ reprounzip vagrant destroy <path>

Make sure you always use this command instead of simply deleting the directory manually.

#### <span id="page-21-0"></span>**Managing Input and Output Files**

When tracing an experiment, ReproZip tries to identify which are the input and output files of the experiment. This can also be adjusted in the configuration file before packing. If the unpacked experiment has such files, ReproZip provides some commands to manipulate them.

First, you can list these files using the showfiles command:

```
$ reprounzip showfiles <path>
Input files:
   program_config
    ipython_config
   input_data
Output files:
    rendered_image
    logfile
```
To replace an input file with your own, *reprounzip*, you can use the upload command:

\$ reprounzip vagrant upload <path> <input-path>:<input-id>

where *<input-path>* is the new file's path and *<input-id>* is the input file to be replaced (from showfiles). This command overwrites the original path in the environment with the file you provided from your system. To restore the original input file, the same command, but in the following format, should be used:

\$ reprounzip vagrant upload <path> :<input-id>

Running the showfiles command shows what the input files are currently set to:

```
$ reprounzip showfiles <path> --input
Input files:
   program_config
        (original)
    ipython_config
        C:\Users\Remi\Documents\ipython-config
```
In this example, the input *program\_config* has not been changed (the one bundled in the .rpz file will be used), while the input *ipython\_config* has been replaced.

After running the experiment, all the generated output files will be located under the experiment directory. To copy an output file from this directory to another desired location, use the download command:

\$ reprounzip vagrant download <path> <output-id>:<output-path>

where *<output-id>* is the output file to be copied (from showfiles) and *<output-path>* is the desired destination of the file. If an empty destination is specified, the file will be printed to stdout:

\$ reprounzip vagrant download <path> <output-id>:

You can also omit the colon : altogether to download the file to the current directory under its original name:

\$ reprounzip vagrant download <path> <output-id>

or even use --all to download every output file to the current directory under their original names.

Note that the upload command takes the file id on the right side of the colon (meaning that the path is the origin, and the id is the destination), while the download command takes it on the left side (meaning that the id is the origin, and the path is the destination). Both commands move data from left to right.

New in version 1.0.4: Allow download  $\langle$ output-id> (no explicit destination), and add  $--$ all.

#### See also:

*[Why can't 'reprounzip' get my output files after reproducing an experiment?](#page-37-1)*

#### **Running the Experiment in VisTrails**

In addition to reproducing the experiment, you may want to edit its dataflow by inserting your own processes between and around the experiment steps, or even by connecting multiple ReproZip'd experiments. However, manually managing the experiment workflow (with the help of reprounzip upload/download commands) can quickly become painful.

To allow users to easily manage these workflows, *reprounzip* provides a plugin for the [VisTrails](https://www.vistrails.org/) scientific workflow management system, which has easy-to-use interfaces to run and modify a dataflow. See *[VisTrails Plugin](#page-33-0)* for more information.

#### **1.4.4 Further Considerations**

#### **Reproducing Multiple Execution Paths**

The *reprozip* component can only guarantee that *reprounzip* will successfully reproduce the same execution path that the original experiment followed. There is no guarantee that the experiment won't need a different set of files if you use a different configuration; if some of these files were not packed into the .rpz package, the reproduction may fail.

## <span id="page-23-0"></span>**1.5 Visualizing the Provenance Graph**

Note: If you are using a Python version older than 2.7.3, this feature will not be available due to [Python bug 13676](https://bugs.python.org/issue13676) related to sqlite3.

To generate a *provenance graph* related to the experiment execution, the reprounzip graph command should be used:

\$ reprounzip graph graphfile.dot mypackfile.rpz

where *graphfile.dot* corresponds to the graph, and *mypackfile.rpz* corresponds to the experiment bundle.

Alternatively, you can generate the graph after running reprozip trace without creating a .rpz bundle:

\$ reprounzip graph [-d tracedirectory] graphfile.dot

The graph is outputted in the [DOT](https://en.wikipedia.org/wiki/DOT_(graph_description_language)) language. You can use [Graphviz](http://www.graphviz.org/) to load and visualize the graph:

\$ dot -Tpng graphfile.dot -o graph.png

It is also possible to output a JSON file with the flag  $-\frac{1}{2}$ son.

#### **1.5.1 Command-Line Options**

Since an experiment may involve a significantly large number of file dependencies, reprounzip graph offers several command-line options to control what will be shown in the provenance graph, as described below. By default it includes all information available, which is often unreadable (see fig-toobig).

#### **Filtering Out Files**

Files can be filtered out using a regular expression<sup>[1](#page-23-1)</sup> with the flag  $-\text{regex-filter}$ . For example:

- $-\text{request-filter } / \sim \lceil \frac{\wedge}{\wedge} \rceil \times \frac{5}{\wedge}$  will filter out files whose name begins with a tilde
- $--regex-filter$  /usr/share will filter out /usr/share recursively
- --regex-filter \.bin\$ will filter out files with a .bin extension

These flags can be passed multiple times.

<span id="page-23-1"></span><sup>&</sup>lt;sup>1</sup> Anchoring regular expressions with  $\land$  and  $\land$  and escaping dots (\,) is recommended. For more information about regular expressions, please see [here.](https://en.wikipedia.org/wiki/Regular_expression)

#### **Replacing Filenames**

Users can remap filenames using regular expressions<sup>1</sup> with the flag  $-\text{regex-replace}$ . This can be used to:

- simplify the graph by making filenames shorter,
- aggregate multiple files to a single node by mapping them to the same name, or
- fix programs that are using some type of cache or for which the wrong access was logged, such as Python's .pyc files.

#### Example:

- --regex-replace .pyc\$ \.py will replace accesses to bytecode cache files (.pyc) to the original source (.py)
- $-\text{regex-replace } \land \text{dev}(t,*)$  ?\$ /dev will aggregate all device files as a single path */dev*
- --regex-replace ^/home/vagrant/experiment/data/(.\*)\.bin data:\1 will simplify the paths to some data files

The flag  $-\alpha$  gagregate is a shortcut allowing users to aggregate all files beginning with a given prefix. For instance, --aggregate /usr/somepath will collapse all files under /usr/somepath (this is equivalent to --regex-replace '^/usr/somepath' '/usr/somepath').

Both flags can be passed multiple times.

#### **Controlling Levels of Detail**

Users can control the levels of detail for each category of items in the provenance graph.

#### **Software Packages**

- --packages file will show all the files belonging to a package grouped under that package's name
- --packages package will show the package as a single item, not detailing the individual files that it contains
- --packages drop will entirely hide the packages, removing all their files from the graph
- --packages ignore will ignore the package identification, handling their files as if they had not been detected as being part of a package

Note that regex filters and replacements are applied beforehand, so files that are remapped to a package will be shown under that package name.

#### **Processes**

- --processes thread will show every process and thread
- --processes process will show every process and hide threads
- --processes run will show only one node for an experiment run, even if the run is composed by multiple processes and threads

#### **Other Files**

For files that are not part of a software package, or if  $-\text{packages}$  ignore is being used:

- --otherfiles all will show every file (unless filtered by --regex-filter)
- --otherfiles io will show only the input and output files, as identified in the configuration file
- --otherfiles no will ignore all the files

#### **1.5.2 Common Recipes**

• Full provenance graph (likely to be unreadable for most experiments, due to the large amount of information to be presented):

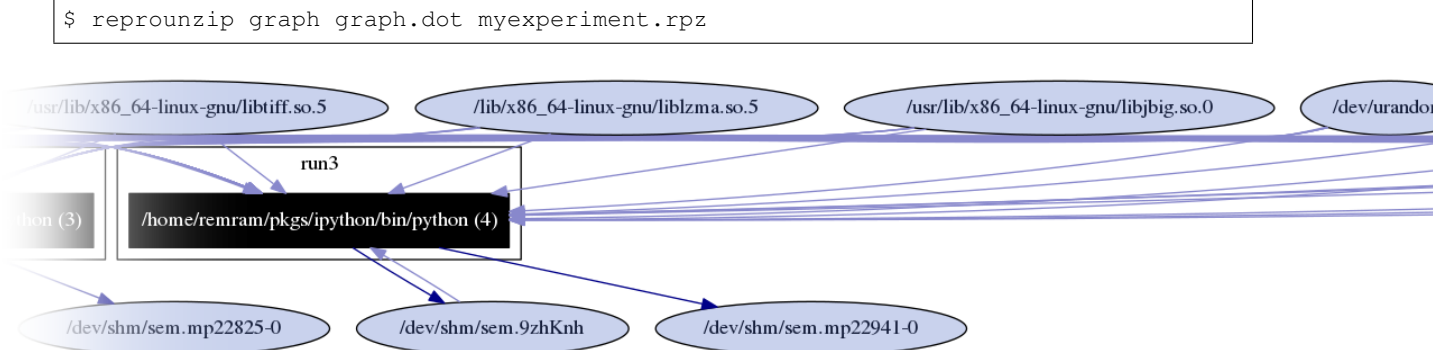

Fig. 1: Provenance graph showing all the information available (full graph). This represents the default configuration.

• Mapping Python bytecode cache files to their corresponding source file (this may help attribute file accesses to software packages):

\$ reprounzip graph --regex-replace '\.pyc\$' '\.py' graph.dot myexperiment.rpz

• Dataflow of the experiment, showing the runs and their corresponding input and output files:

```
$ reprounzip graph --packages drop --otherfiles io --processes run graph.dot
˓→myexperiment.rpz
```
• Provenance graph showing only processes and threads (no file accesses):

```
$ reprounzip graph --packages drop --otherfiles drop --processes thread graph.dot.
˓→myexperiment.rpz
```
## <span id="page-25-0"></span>**1.6 Making Jupyter Notebooks Reproducible with ReproZip**

reprozip-jupyter is a plugin for [Jupyter Notebooks,](https://jupyter.org) a popular open-source web application that allows you to create and share documents that contain live code, equations, visualizations and narrative text. These are valuable documents for data cleaning, analysis, writing executable papers/articles, and more. However, Jupyter Notebooks are subject to dependency hell like any other application – just the Notebook is not enough for full reproducibility. We have written a ReproZip plugin for Jupyter Notebooks to help users automatically capture dependencies (including data, environment variables, etc.) of Notebooks and also automatically set up those dependencies in another computing environment.

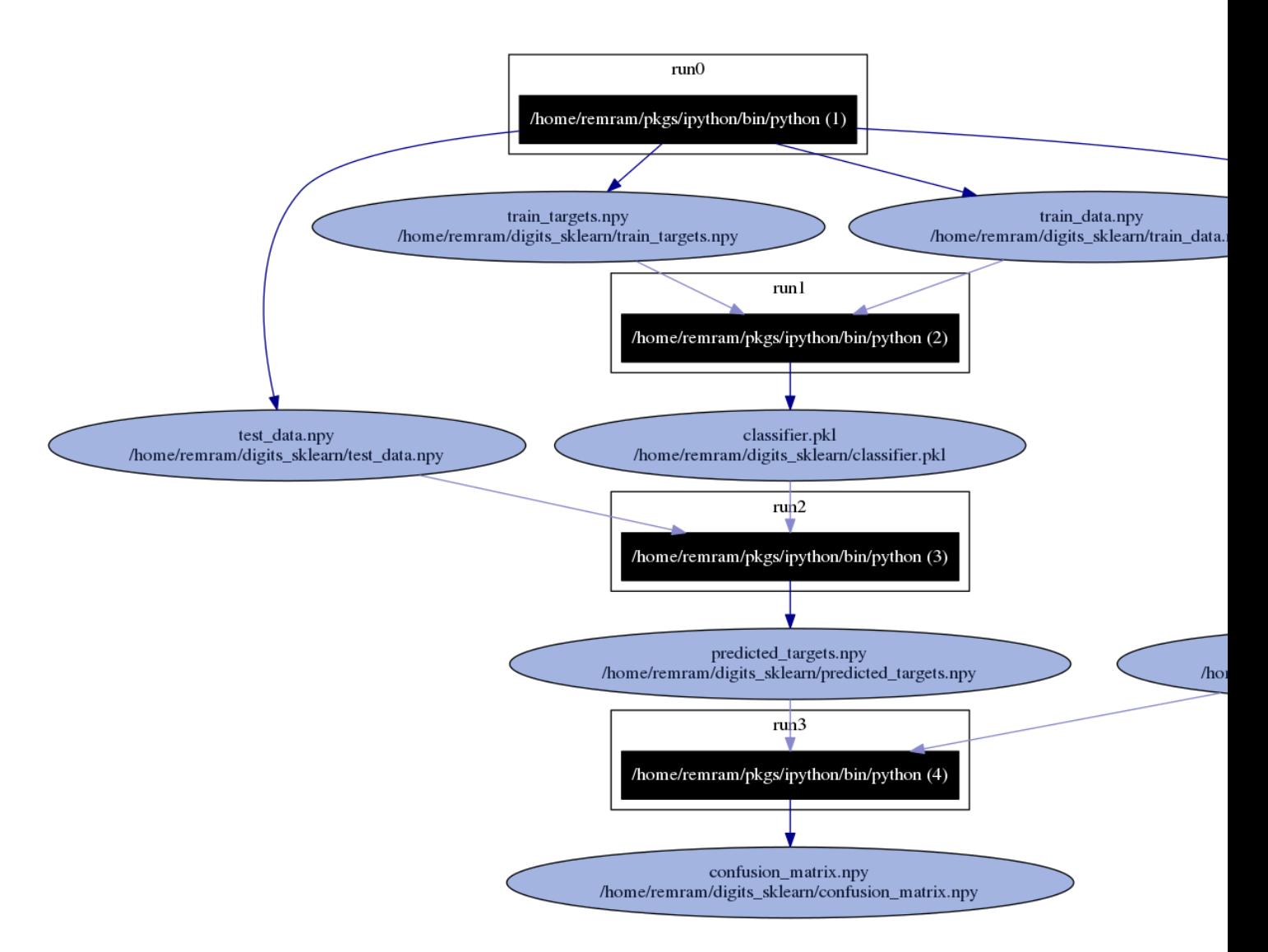

Fig. 2: Provenance graph showing input and output files for an experiment with 4 runs.

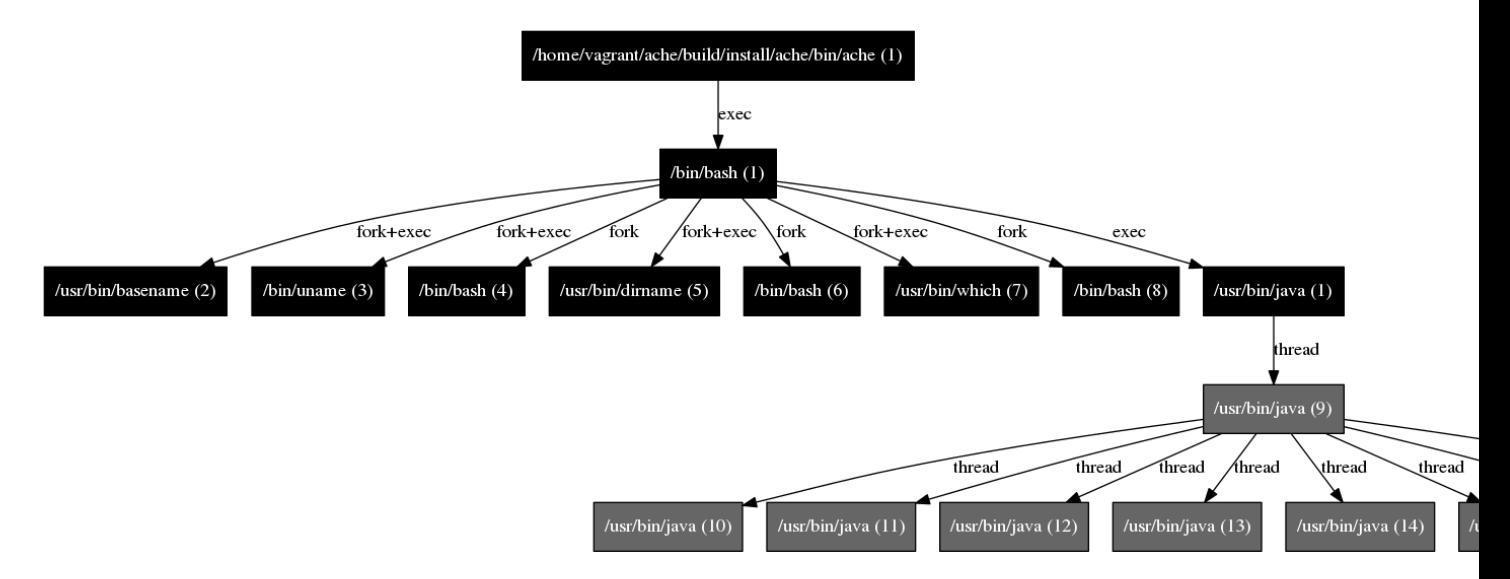

Fig. 3: Provenance graph showing only processes and threads.

### **1.6.1 Installation**

You can install *reprozip-jupyter* with pip:

\$ pip install reprozip-jupyter

#### Or Anaconda:

```
$ conda install --channel conda-forge reprozip-jupyter
```
Once successfully installed, you should then enable the plugin for both the client and server side of Jupyter Notebooks:

```
$ jupyter nbextension install --py reprozip_jupyter --user
$ jupyter nbextension enable --py reprozip_jupyter --user
$ jupyter serverextension enable --py reprozip_jupyter --user
```
Once these steps are completed, when you start a Jupyter Notebook server, you should be able to see the ReproZip button in your notebook's toolbar.

## **1.6.2 Packing**

Once you have a notebook that executes the way you want, you can trace and pack all the dependencies, data, and provenance with *reprozip-jupyter* by simply clicking the button on the notebook's toolbar:

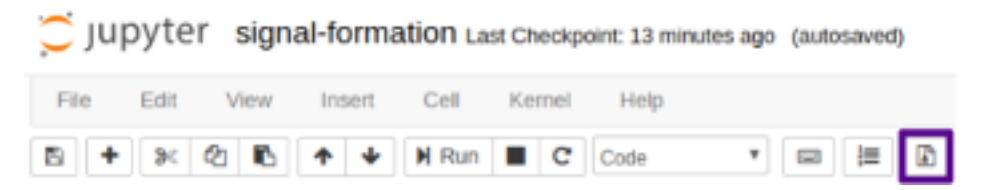

The notebook will execute from top-to-bottom and *reprozip-jupyter* traces that execution. If there are no errors in the execution, you'll see two pop-ups like this one after the other:

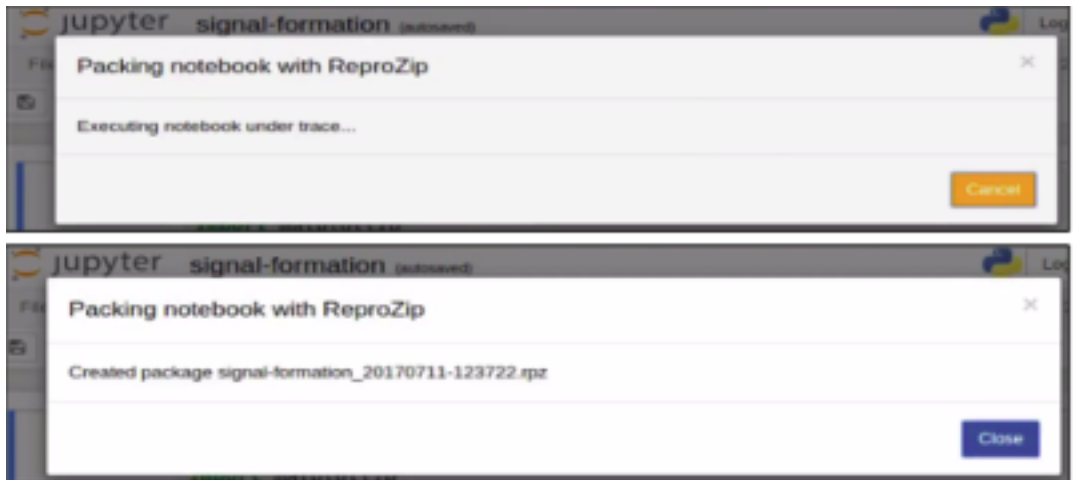

*reprozip-jupyter* will name the resulting ReproZip bundle (*.rpz*) as notebookname\_datetime.rpz and save it to the same working directory the notebook is in:

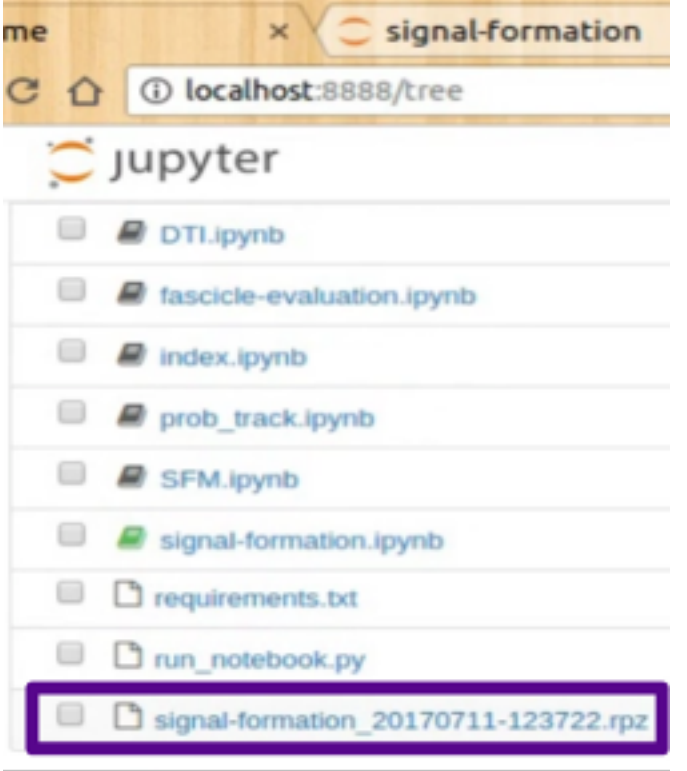

Note that the notebook file itself  $(.ipynb)$  is not included in the bundle, so you should share or archive both of those files. The reason is that a lot of services can render notebooks (GitHub, OSF. . . ), and they wouldn't be able to if it was in the RPZ file.

## **1.6.3 Unpacking**

Now, anyone can rerun the Jupyter notebook, with all dependencies automatically configured. First, they would need to install *reprounzip* and the *reprounzip-docker* plugin (see the *[installation steps](#page-7-0)*). Second, they need to download or otherwise acquire the .rpz file and original .ipynb notebook they'd like to reproduce.

To reproduce the notebook using the GUI, follow these steps:

- 1. Double-click the .rpz file.
- 2. The first tab in the window that appears is for you to set up how you'd like ReproUnzip to unpack and configure the contents of the *.rpz*. Choose docker as your unpacker, and choose the directory you'd like to unpack into.
- 3. Make sure the Jupyter Integration is checked, and click Run experiment:

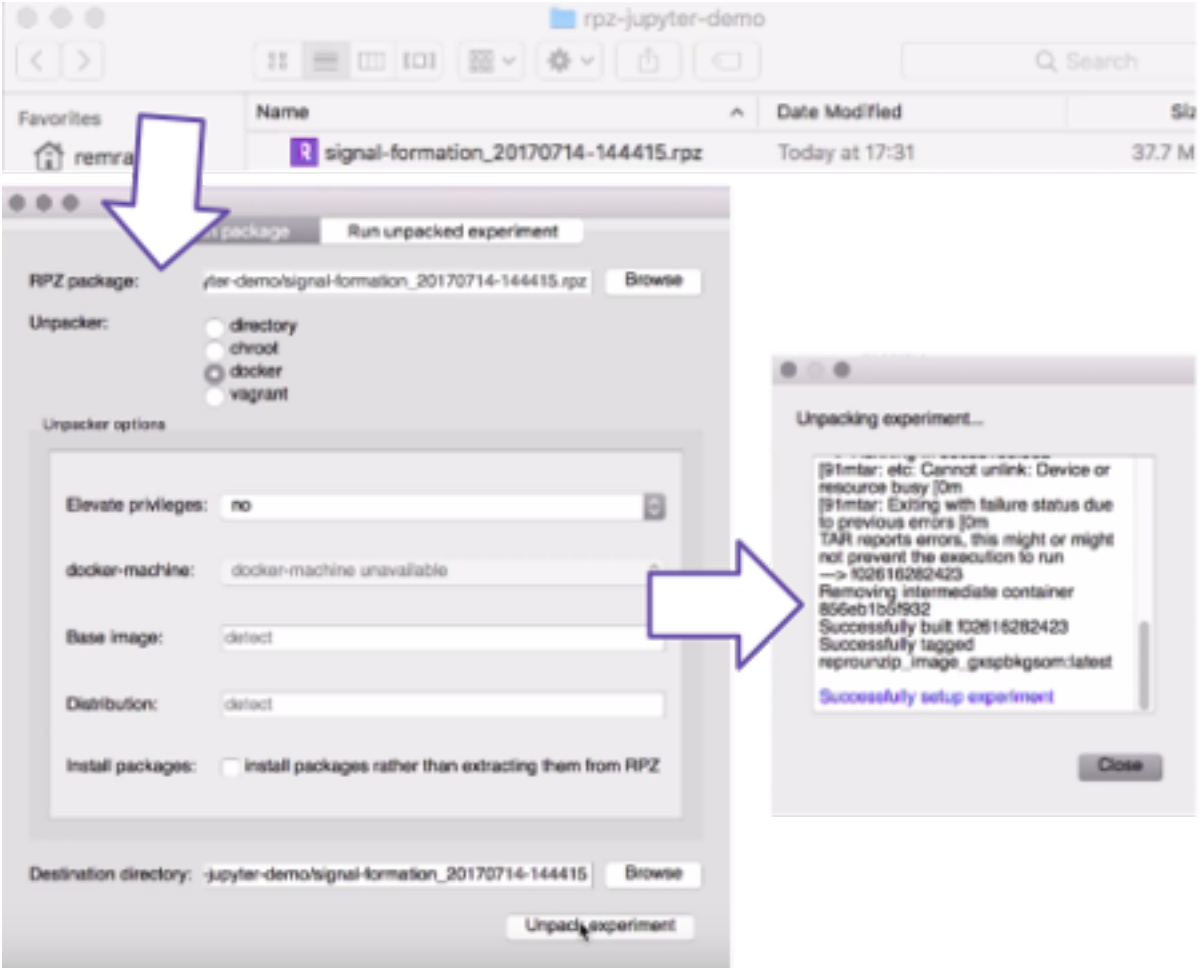

4. This second table allows you to interact with and rerun the notebook. All you need to do is click 'Run Experiment' and the Jupyter Notebook home file list should pop up in your default browser (if not, navigate to localhost:8888). Open the notebook, and rerun with every dependency configured for you!

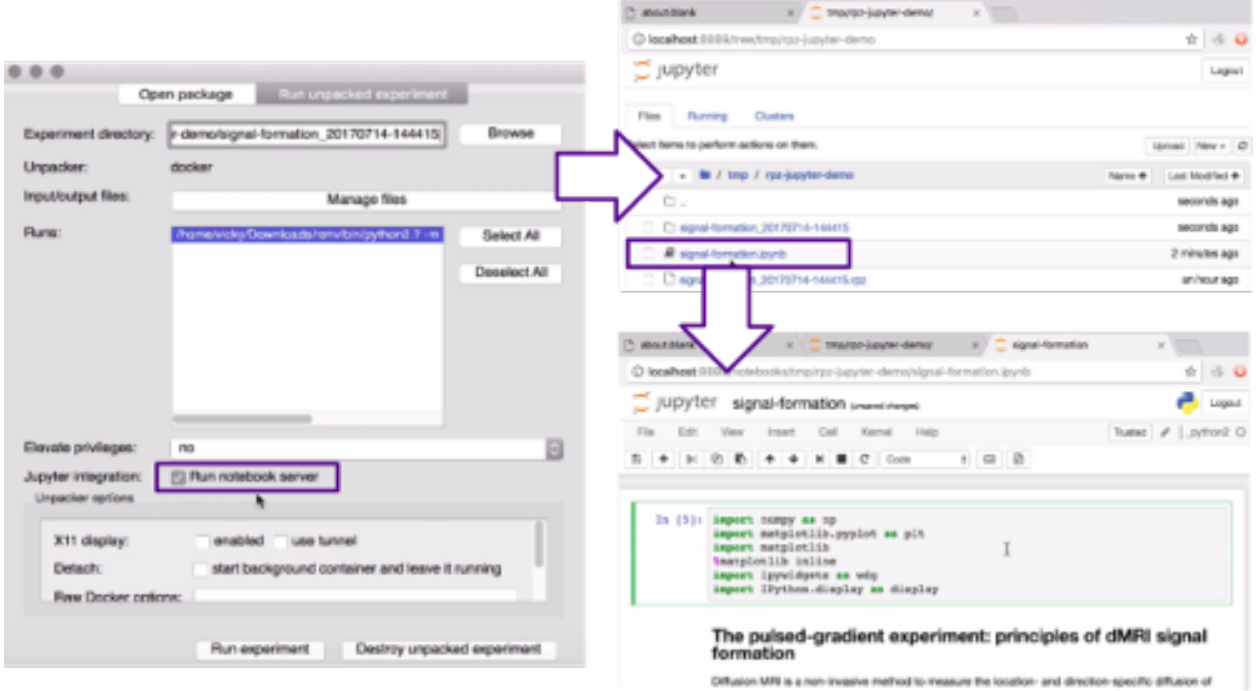

On the command line, you would:

1. Set up the experiment using *reprounzip-docker*:

```
$ reprounzip docker setup <br/> <br/>bundle.rpz> <directory>
```
2. Rerun the notebook using *reprozip-jupyter*:

\$ reprozip-jupyter run <directory>

- 3. The Jupyter Notebook home file list should pop up in your default browser (if not, navigate to localhost:8888).
- 4. Open the notebook, and rerun with every dependency configured for you!

## <span id="page-30-0"></span>**1.7 ReproUnzip GUI**

reprounzip-qt is a graphical interface (GUI) for reprounzip, allowing you to unpack and reproduce experiments from .rpz files without having to use the command-line. You can also set it as the default handler for the .rpz file extension so you can open them via double-click.

#### **1.7.1 Installation**

*reprounzip-qt* comes with the installer on [Windows](http://reprozip-files.s3-website-us-east-1.amazonaws.com/windows-installer) and [Mac.](http://reprozip-files.s3-website-us-east-1.amazonaws.com/mac-installer) If you used one of these, you will be able to double click on any .rpz file to boot up the GUI.

If you are using Anaconda, you can install *reprounzip-qt* from anaconda.org:

\$ conda install --channel conda-forge reprounzip-qt

Otherwise, you will need to [install PyQt5](https://www.riverbankcomputing.com/software/pyqt/download) (or PyQt4 ) before you can install *reprounzip-qt* from pip (on Debian or Ubuntu, you can use apt-get install pyqt5-dev).

On Linux, you will need to run the application one time so that it registers itself as the handler for . rpz files.

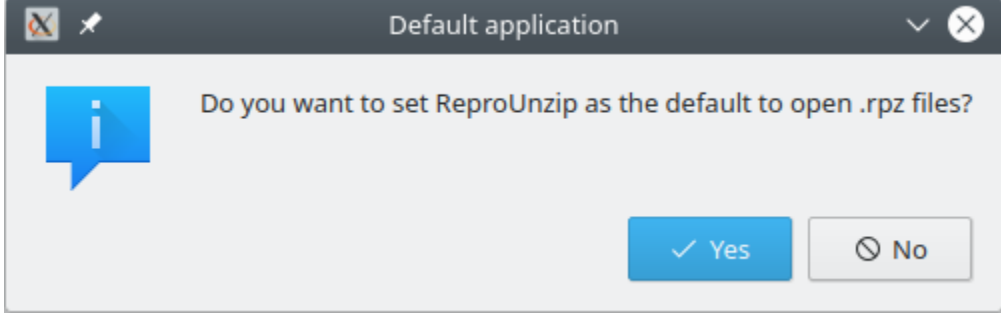

## **1.7.2 Usage**

The first tab in the window that appears is for you to set up the experiment. This will allow you to choose which [unpacker](unpacking.html#unpackers) you'd like to use to reproduce the experiment, and in which directory you'd like to unpack it.

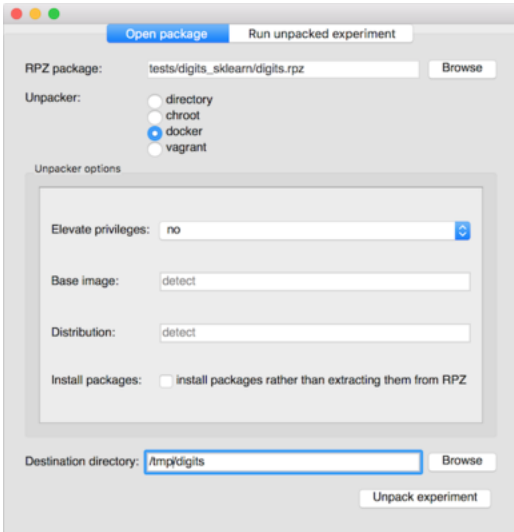

After successfully unpacking, you'll be prompted to run the experiment in the second tab. You can choose which run you want to execute, though the default is to have all runs selected. ReproUnzip will detect the order of the runs and reproduce the experiment accordingly.

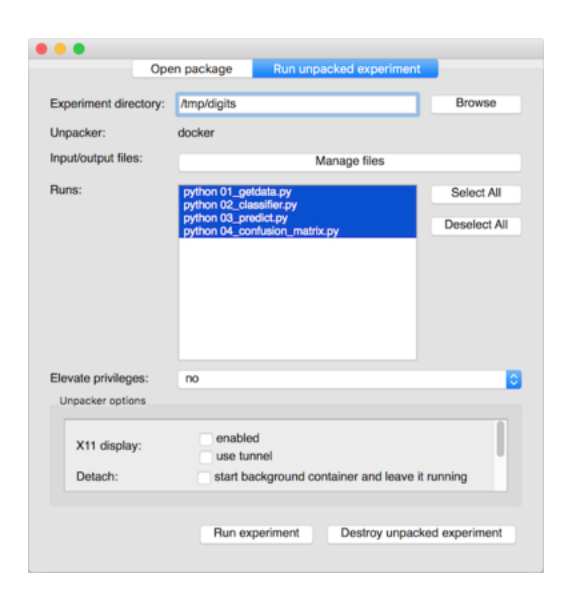

Clicking "Manage Files" will bring up options to download the input and output data of the original experiment, and upload your own data to use it in the same experiment. You'll notice input files are marked [I] and output files are marked [O]. [IO] are both input and output files.

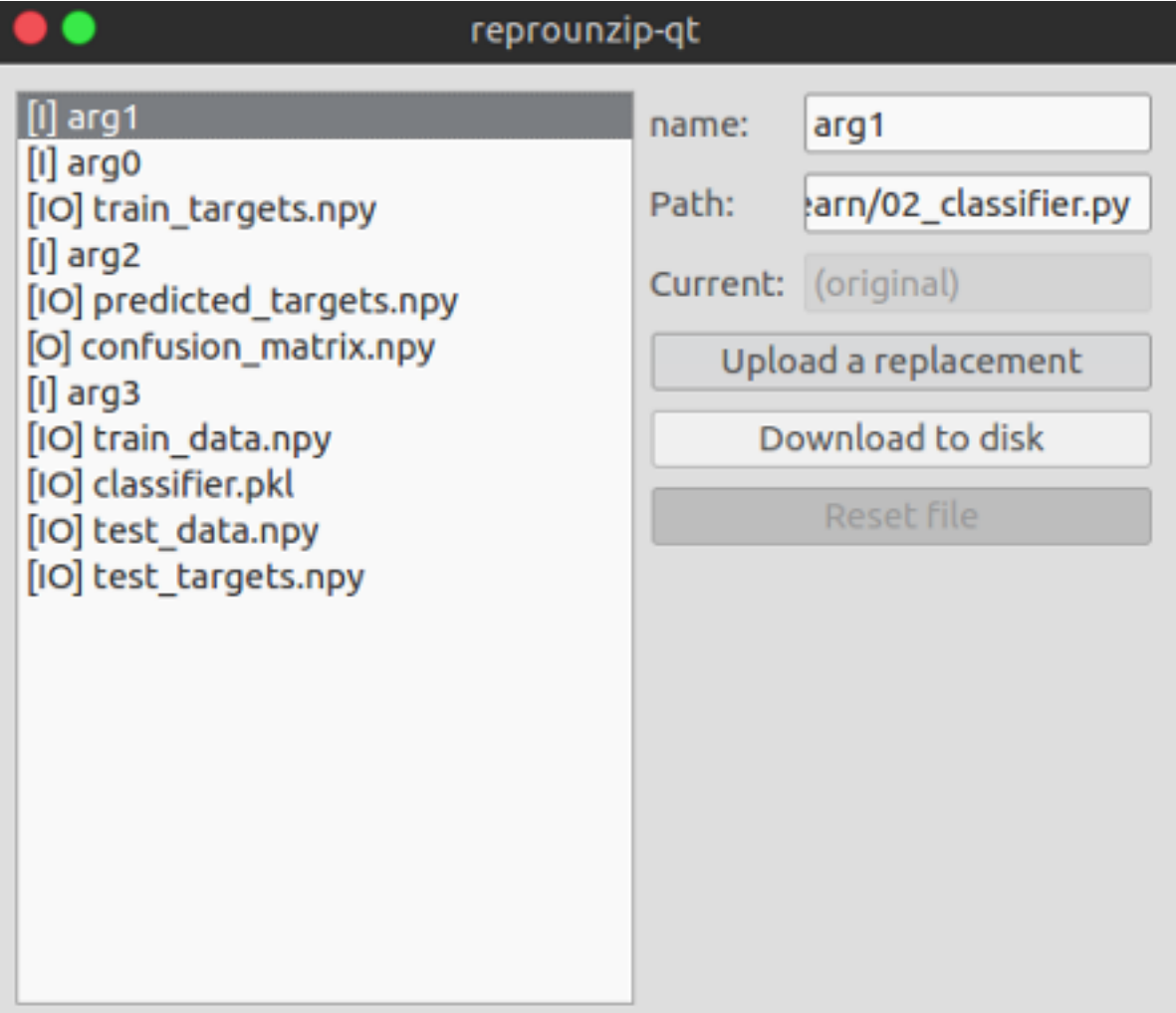

## <span id="page-33-0"></span>**1.8 VisTrails Plugin**

The *reprounzip-vistrails* plugin is a component that interacts with the existing unpackers to generate and execute a [VisTrails](https://www.vistrails.org/) workflow from the packed experiment. By using VisTrails, you can better manage the experiment workflow: it allows you to run unpacked ReproZip experiments, replace input files, visualize and retrieve output files, and modify the dataflow to re-use steps of the original experiment. For more information about VisTrails, please see their [user's](https://www.vistrails.org/index.php/Users_Guide) [guide.](https://www.vistrails.org/index.php/Users_Guide)

Note: This plugin is not distributed with *reprounzip*; it is a separate component that should be installed beforehand (see *[Installation](#page-7-0)* for more details).

Once the plugin is installed, a VisTrails workflow will be generated every time you unpack an experiment; note that this process does not require VisTrails. The workflow file is named vistrails.vt and is generated under the unpacked directory.

## **1.8.1 VisTrails Setup**

To run the workflow, you need VisTrails installed on your machine and the reprounzip package, which is included in VisTrails 2.2.3 and up. If you used an installer for either VisTrails or *reprounzip*, you need to set the path to reprounzip's Python interpreter in VisTrails's package configuration dialog:

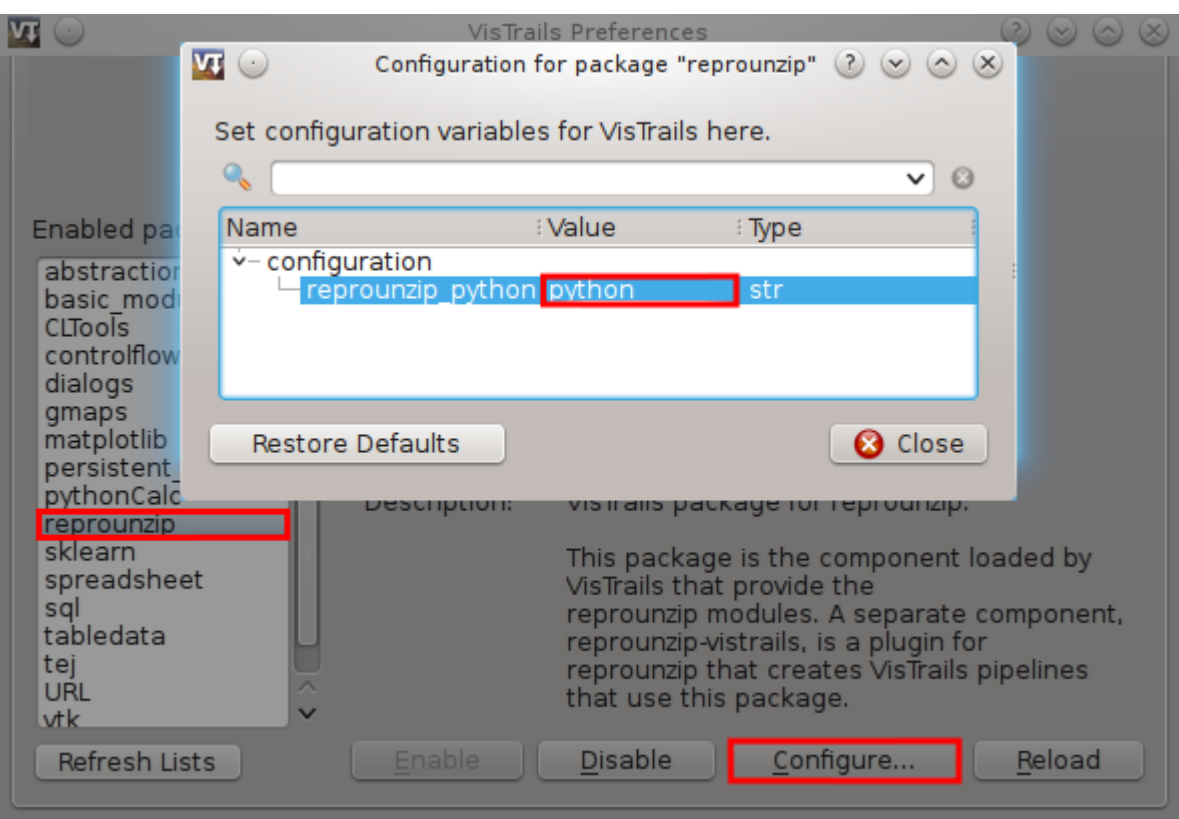

For example, this will be /opt/reprounzip/python27/bin/python if you used the Mac OS X installer, and something similar to C:\Program Files (x86)\ReproUnzip\python2.7\python.exe if you used the Windows installer.

## **1.8.2 Usage**

The workflow generated by *reprounzip-vistrails* contains a reference to the unpacked directory and VisTrails modules calling each run in a dataflow; running the workflow is thus the same as running the experiment through *reprounzip run*, except that VisTrails provides caching.

You can open VisTrails and then open the workflow file, which is auto-generated when you unpack an experiment.

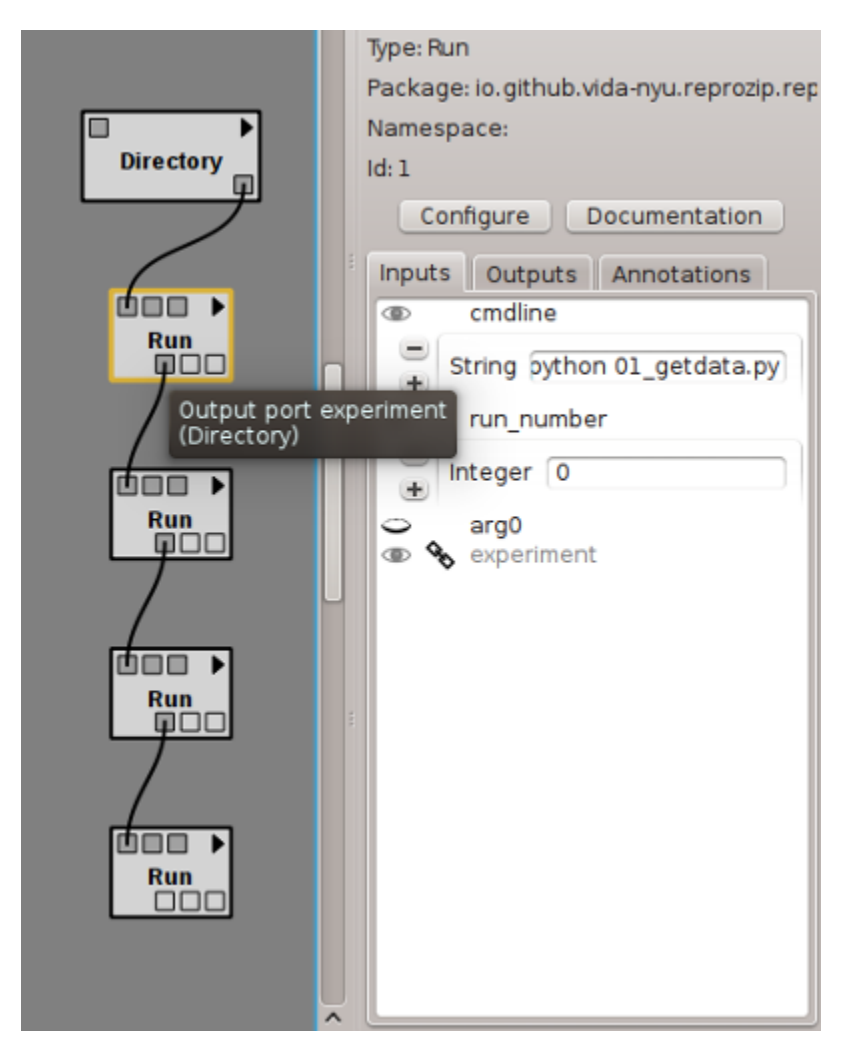

The Directory module refers to the experiment, while the Run module refers to an experiment run. Directory is passed from module to module to represent the changes in the environment, since each Run will change the internal state of the machine. Note that, if you send the workflow file to another machine, the workflow needs to be updated with the correct path to the unpacked experiment by editing the input port of the Directory module.

In a Run module, the ports (except the Directory one) represent the input and output files that are used by the corresponding run. The module also exposes the command line, should you want to change a parameter or tweak flags.

Note that a file exposed as an output port in one Run module may be the input port of the next Run module, and yet these are not connected. The dataflow, however, still works since the entire machine state is carried to the next execution. Connecting these ports would work, but would also make *reprounzip* download the file to VisTrails and then upload it again in the same location. You can speed up the workflow by not connecting the files that you do not want to examine or change, since downloading and uploading may take time.

You are encouraged to go through the [VisTrails documentation](https://www.vistrails.org/index.php/Users_Guide) to get familiar with the system.

## <span id="page-35-0"></span>**1.9 Frequently Asked Questions**

## **1.9.1 Can ReproZip pack a client-server scenario?**

Yes! However, note that only tracing the client will not capture the full story: reproducibility is better achieved (and guaranteed) if the server is traced as well. Having said that, currently, ReproZip can only trace local servers: if the server is remote (i.e., running in another machine), ReproZip cannot capture it. In this case, you can trace the client, and the experiment can only be reproduced if the remote server is still running at the moment of the reproduction.

The easiest way to pack a local client-server experiment is to write a script that starts the server, runs your client(s), and then shuts down the server; ReproZip can then trace this script. See *[Capturing Connections to Servers](#page-13-1)* for more information.

## **1.9.2 Can ReproZip pack a database?**

ReproZip can trace a database server; however, because of the format it uses to store data (and also because different databases work differently), it might be hard for you to control exactly what data will be packed. You probably want to pack all the data from the databases/tables that your experiment uses and not just the pages that were touched while tracing the execution. This can be done by inspecting the configuration file and adding the relevant patterns that cover the data, e.g.: for MySQL:

```
additional_patterns:
  - /var/lib/mysql/**
```
See *[Capturing Connections to Servers](#page-13-1)* for an example using a local database and additional information.

Note that ReproZip does not currently save the state of the files. Therefore, if your experiment modifies a database, ReproZip will pack the already modified data (not the one before tracing the experiment execution).

## **1.9.3 Can ReproZip pack interactive tools?**

Yes! The *reprounzip* component should have no problems with experiments that interact with the user through the terminal. If your experiment runs until it receives a Ctrl+C signal, that is fine as well: ReproZip will not interfere unless you press Ctrl+C twice, stopping the experiment.

GUI tools are also supported; see *[Can ReproZip pack graphical tools?](#page-35-1)* for more information.

## <span id="page-35-1"></span>**1.9.4 Can ReproZip pack graphical tools?**

Yes! On Linux, graphical display is handled by the X server. Applications can connect to it as clients to display their windows and components, and to get user input. Most unpackers now support forwarding the X connection from the experiment to the X server running on the unpacking machine. You will need a running X server to make this work, such as [Xming](https://sourceforge.net/projects/xming/) for Windows or [XQuartz](https://www.xquartz.org/) for Mac OS X. If you are running Linux, chances are that an X server is already configured and running.

X support is **not** enabled by default; to enable it, use the flag  $-\text{enable}-x11$  in the run command of your preferred unpacker.

Warning: While displaying a UI through the X protocol works fine, applications using direct rendering (DRI) to access dedicated graphic hardware might not be reproducible: the libGL library packed with the experiment is often specific to the driver of the original machine, and therefore the machine where the experiment is being reproduced would need to use the exact same hardware and driver.

Please refrain from requiring direct rendering in applications that you intend to pack with ReproZip.

If using Vagrant, you can also use the virtual machine's native display directly, by supplying the --use-gui option to reprounzip vagrant setup.

#### **1.9.5 How can I access the generated system or virtual machine directly?**

If you are running reprounzip vagrant, you can connect to the Vagrant virtual machine by running vagrant ssh or connecting via SSH to the destination listed by vagrant ssh-config (often localhost:2222). These commands should be run from inside the directory created by the unpacker.

If you are running reprounzip docker, you can inspect the Docker container directly by using docker, or start a new one based on the image created by *reprounzip*; all images generated by ReproZip are named with the reprounzip\_ prefix. For more information on how to inspect and create Docker containers, please refer to the [Docker documentation.](https://docs.docker.com/)

For reprounzip chroot and reprounzip directory, the filesystem is in the root subdirectory under the experiment path.

See *[Structure of Unpacked Experiments](#page-40-0)* for more details.

Warning: Note that, in the generated system, only the files needed for running the unpacked experiment are guaranteed to work correctly. This means that you may have only parts of a software distribution (required to run the experiment), but not the software in its entirety (unless the complete software was included in the configuration file while packing). For example, you may only have a few Python files that the experiment needs, but not the ones required to run Python interactively or install new libraries. Therefore, do not expect that all the software components will run smoothly when acessing the system.

The utilities from the base system might also not work correctly (if they are not part of the experiment) because *reprounzip* overwrites the libraries with the ones from the original environment. In the worst-case scenario, the dynamic linker or the shell may not be usable. Note that some unpackers install /bin/busybox, which you may find helpful.

#### **1.9.6 What if my experiment runs on a distributed environment?**

ReproZip cannot trace across multiple machines. You could trace each component separately, but ReproZip cannot connect these multiple .rpz files to setup the multiple machines the right way. In particular, you will probably need to set up the same network for the components to talk to each other.

## <span id="page-36-0"></span>**1.10 Troubleshooting**

The best way to start solving an issue in ReproZip is probably to look at the log messages. Some messages are not displayed by default when running ReproZip, but you can use the  $-\nu$  verbose (or  $-\nu$ ) flag to display them. In addition, all the log messages are stored under \$HOME/. reprozip/log.

Please feel free to contact us at [reprozip@nyu.edu](mailto:reprozip@nyu.edu) if you encounter issues while using ReproZip.

<span id="page-36-1"></span>Issue " *reprozip* does not identify my input/output file."

- Diagnosis ReproZip uses some heuristics to identify an input or output file. However, this is only intended to be a starting point, since these heuristics may fail.
- Solution You should check the configuration file and edit the inputs\_outputs section if necessary; giving readable names to input/output files also helps during reproduction. Please refer to *[Editing](#page-10-3) [the Configuration File](#page-10-3)* for more information.

#### <span id="page-37-2"></span>Issue "None of my files are packed when tracing a daemon."

- Diagnosis If you are starting the daemon via the *service* tool, it might be calling *init* over a client/server connection. In this situation, ReproZip will successfully pack the client, but anything the server (*init*) does will not be captured.
- Solution You can still trace the binary or a non-systemd *init* script directly. For example, instead of:

\$ reprozip trace service mysql start

you can trace the binary:

\$ reprozip trace /usr/bin/mysqld

Note that, if you choose to trace the binary, you need to figure out the right command line options to use. Also, note that running the init script in /etc/init.d/... is not enough, since those scripts get subverted to call *systemctl* when systemd is installed.

Issue " *reprozip* fails with couldn't use ptrace"

Diagnosis ptrace is the mechanism that ReproZip uses to attach to another process and follow its system calls. Because it is so powerful, some security policies, environments or isolation mechanism may disable it.

#### Solution

• If you are using Docker, you can use the Docker option --cap-add=SYS\_PTRACE (or provide your own seccomp profile that allows ptrace, by adding "ptrace" to the [default profile;](https://github.com/moby/moby/blob/master/profiles/seccomp/default.json) see [the Docker documentation on seccomp\)](https://docs.docker.com/engine/security/seccomp/).

#### <span id="page-37-1"></span>Issue " *reprounzip* cannot get an output file using download after reproducing the experiment."

- Diagnosis This is probably the case where this output file does not have a fixed path name. It is common for experiments to dynamically choose where the outputs should be written, e.g.: by putting the date and time in the filename. However, ReproZip uses filenames in the inputs\_outputs section of the configuration file to detect those when reproducing the experiment: if the name of the output file when reproducing is different from when it was originally packed, ReproZip cannot detect these as output files, and therefore, cannot get them through the download command.
- Solution The easiest way to solve this issue is to re-pack the experiment: write a simple bash script that runs the experiment and either renames outputs or creates symbolic links to them with known filenames; then, trace this script (instead of the actual entry-point of your experiment) and specify these fixed path names in the inputs\_outputs section of the configuration file.

<span id="page-37-0"></span>Issue " *reprounzip-vagrant* installation fails with error unknown argument: '-mno-fused-madd' on Mac OS X."

Diagnosis This is an issue with the Apple LLVM compiler, which treats unrecognized command-line options as errors.

Solution As a workaround, before installing *reprounzip-vagrant*, run the following:

```
$ export CFLAGS="-Wno-error=unused-command-line-argument-hard-error-in-
˓→future"
```
Then, re-install *reprounzip-vagrant*:

\$ pip install -I reprounzip-vagrant

Or use the following command in case you want all the available plugins:

```
$ pip install -I reprounzip[all]
```
Issue "The experiment fails with Error: Can't open display: :0 when trying to reproduce it."

Diagnosis The experiment probably involves running a GUI tool.

Solution The *reprounzip* component supports GUI tools, but it is not enabled by default; add the flag --enable-x11 to the run command to enable it. See *[Can ReproZip pack graphical tools?](#page-35-1)* for more information.

<span id="page-38-0"></span>Issue "The experiment run with *reprounzip directory* fails to find a file that has been packed."

- Diagnosis The *directory* unpacker does not provide any isolation from the filesystem: if the experiment being reproduced use absolute paths, these will point outside the experiment directory, and files may not be found.
- Solution Make sure that the experiment does not use any absolute paths: if only relative paths are used internally and in the command line, reprounzip directory should work. As an alternative, you can use other unpackers (e.g.: reprounzip chroot and reprounzip vagrant) that work in the presence of hardcoded absolute paths.

Issue " *reprounzip* fails with DistributionNotFound errors."

Diagnosis You probably have some plugins left over from a previous installation.

Solution Be sure to upgrade or remove outdated plugins when you upgrade *reprounzip*. The following command may help:

\$ pip install -U reprounzip[all]

Issue " *reprounzip* shows running in chroot, ignoring request ."

Diagnosis This message comes from the systemd client, which will probably not work with ReproZip.

Solution In this case, the experiment should be re-packed without using systemd (see *[this issue](#page-37-2)* for more information).

Issue "reprounzip vagrant setup fails to resolve a host address."

**Diagnosis** When running reprounzip vagrant setup, if you get an error similar to this:

```
==> default: failed: Temporary failure in name resolution.
   default: wget: unable to resolve host address ...
```
there is probably a firewall blocking the Vagrant VM to have Internet connection; the VM needs Internet connection to download required software for setting up the experiment for you.

Solution Make sure that your anti-virus/firewall is not causing this issue.

#### Issue "The experiment fails because of insufficient memory in Vagrant."

Diagnosis It is possible that the default amount of memory allocated to the VM is insufficient for the experiment. You can see a lot of different messages there, including:

- Out of memory
- Could not allocate memory
- Killed
- Solution From VirtualBox, stop the machine and allocate more memory under *Settings > System > Motherboard > Memory*.

You can also use the --memory option when you run reprounzip vagrant setup to specify the amount of memory (in megabytes) at that time.

<span id="page-39-0"></span>Issue " reprounzip run fails with no such file or directory or similar."

- Diagnosis This error message may have different reasons, but it often means that a specific version of a library or a dynamic linker is missing:
	- 1. If you are requesting *reprounzip* to install software using the package manager (by running reprounzip installpkgs), it is possible that the software packages from the package manager are not compatible with the ones required by the experiment.
	- 2. If, while packing, the user chose not to include some packages, *reprounzip* will try to install the ones from the package manager, which may not be compatible.
	- 3. If you are using reprounzip vagrant or reprounzip docker, ReproZip may be failing to detect the closest base system for unpacking the experiment.

#### Solution

- 1. Use the files inside the experiment bundle to ensure compatibility.
- 2. Contact the author of the ReproZip bundle to ask for a new package with all software packages included.
- 3. Try a different base system that you think it is closer to the original one by using the option --base-image when running these unpackers.

Issue "There are warnings from requests/urllib3 when running ReproZip."

```
/usr/local/lib/python2.7/dist-packages/requests/packages/urllib3/util/
˓→ssl_.py:79:
InsecurePlatformWarning: A true SSLContext object is not available. This
prevents urllib3 from configuring SSL appropriately and may cause
˓→certain SSL
connections to fail. For more information, see
https://urllib3.readthedocs.io/en/latest/security.html
˓→#insecureplatformwarning.
```
- Diagnosis Most Python versions are insecure, because they do not validate SSL certificates, thus generating these warnings.
- Solution If you are using Python 2.7.9 and later, you shouldn't be affected, but if you see InsecurePlatformWarning, you can run pip install requests[security], which should bring in the missing components.

## <span id="page-40-0"></span>**1.11 Structure of Unpacked Experiments**

While *reprounzip* is designed to allow users to reproduce an experiment without having to master the tool used to run it (e.g.: [Vagrant](https://www.vagrantup.com/) and [Docker\)](https://www.docker.com/), in some situations it might be useful to go behind the scenes and interact with the unpacked experiments directly.

This page describes in more details how the unpackers operate.

Note: Future versions of unpackers might work in a different way. No attempt is made to make unpacked experiments compatible across different versions of *reprounzip*. Bundles will always be compatible though.

#### **1.11.1 Common Files across Unpackers**

The unpacked directory contains the original configuration file as  $config.yml$ . In fact, the VisTrails integration relies on it.

A file named .reprounzip also marks the directory as an unpacked experiment. This is a Python pickle file containing a dictionary with various types of information:

- unpacker maps to the unpacker's name.
- input files is used by the uploader/downloader machinery to keep the state of the input files inside the experiment, as they may be replaced by the user or overwritten by runs.
- Other information specific to the unpacker, as described next.

#### **1.11.2 The** *directory* **Unpacker**

The experiment directory contains:

- The original configuration file config.yml.
- The pickle file . reprounzip.
- The tarball inputs.tar.qz, which contains the original files that were identifies as input files. This tarball is used for file restoration using upload :  $\langle$ input-id> (see *[Managing Input and Output Files](#page-21-0)*).

• A directory called root, which contains all the bundled files in their original path, with symbolic links to absolute paths rewritten to prepend the path to root.

```
unpacked-directory/
    .reprounzip
    config.yml
    inputs.tar.gz
    root/
        ...
```
When running the run command, the unpacker sets LD\_LIBRARY\_PATH and PATH to point inside root, and optionally DISPLAY and XAUTHORITY to the host's ones.

#### **1.11.3 The** *chroot* **Unpacker**

The experiment directory contains:

- The original configuration file config.yml.
- The pickle file .reprounzip, which stores whether magic directories are mounted, as explained below.
- The tarball inputs.tar.gz, which contains the original files that were identifies as input files. This tarball is used for file restoration using upload : <input-id> (see *[Managing Input and Output Files](#page-21-0)*).
- A directory called root, which contains all the bundled files in their original path, with no symbolic links rewritten and file ownership restored.

```
unpacked-directory/
   .reprounzip
    config.yml
    inputs.tar.gz
    root/
        dev/
        dev/pts/
        proc/
        ...
```
If a file is listed in the configuration file but wasn't packed (i.e.: pack\_files was set to false for a software package), such file is copied from the host; if this file does not exist on the host, a warning is shown when unpacking.

Unless --dont-bind-magic-dirs is specified when unpacking, the special directories /dev, /dev/pts, and /proc are mounted with mount  $-\circ$  bind from the host. Also, if /bin/sh or /usr/bin/env weren't both packed, a static build of [busybox](https://busybox.net/) is downloaded and put under /bin/busybox, and the missing binaries are created as symbolic links pointing to busybox.

Should you require a shell inside the experiment environment, you can use:

chroot root/ /bin/sh

#### **1.11.4 The** *vagrant* **Unpacker**

The experiment directory contains:

- The original configuration file config.yml.
- The pickle file . reprounzip, which stores whether a chroot is used, as explained below.
- The tarball data.tgz, which is part of the .rpz file and used to populate the virtual machine (VM) when it gets created.
- The setup script setup.sh.
- The file rpz-files. list, which contains the list of files to unpack. This list is passed to tar  $-T$  while unpacking.
- A Vagrantfile, which is used to build the VM.

```
unpacked-directory/
    .reprounzip
    config.yml
   data.tgz
   busybox
    Vagrantfile
    setup.sh
    rpz-files.list
```
Once vagrant up has been run by the setup/start command, a .vagrant subdirectory is created, and its content is managed by Vagrant (and appears to vary among different platforms).

Note that Vagrant drives VirtualBox or a similar virtualization software to run the VM. These will maintain state outside of the experiment directory. If you need to reconfigure or otherwise interact with the VM, you should do it from that virtualization software (e.g.: VirtualBox). The VM is named as the experiment directory with an additional suffix.

There are two modes for the virtual machine, controlled through command-line flags:

- The default mode, --use-chroot, creates a chroot environment inside the VM at /experimentroot. This allows ReproZip to unpack very different file system hierarchies without breaking the base system of the VM (in particular, ssh needs to keep working for the VM to be usable). In this mode, software packages that were not packed (i.e.: pack\_files was set to false) are installed in the VM and their required files are copied to the /experimentroot hierarchy. The software packages that were packed are simply copied over without any interaction with the VM's system.
- If  $-$ -dont-use-chroot is used, no chroot environment is created. Files from software packages are never copied from the .rpz file; instead, they get installed from the package manager. Other files are simply unpacked in the VM system, possibly overwriting existing files. As long as *reprounzip-vagrant* manages to find a VM image with the same operating system as the original one, reproduction is expected to work reliably.

In the --use-chroot mode, a static build of [busybox](https://busybox.net/) is downloaded and put under /experimentroot/ busybox, and if /bin/sh wasn't packed, it is created as a symbolic link pointing to busybox.

Uploading and downloading files from the environment is done via the shared directory /vagrant, which is the experiment directory mounted in the VM by Vagrant.

Should you require a shell inside the experiment environment, you can use:

```
vagrant ssh
```
Please be aware of whether  $-\text{use-chroot}$  is in use when accessing the experiment environment: in this case, the experiment's files are located under /experimentroot.

#### **1.11.5 The** *docker* **Unpacker**

The experiment directory contains:

• The original configuration file config.yml.

- The pickle file . reprounzip, which stores the name of the images built by the unpacker, as explained below.
- The tarball data.tgz, which is part of the .rpz file and used to populate the Docker container.
- The file rpz-files. list, which contains the list of files to unpack. This list is passed to tar  $-T$  while unpacking.
- A Dockerfile, which is used to build the original image.

```
unpacked-directory/
   .reprounzip
   config.yml
   data.tgz
   busybox
    rpzsudo
    Dockerfile
    rpz-files.list
```
Static builds of [busybox](https://busybox.net/) and [rpzsudo](https://github.com/remram44/static-sudo/blob/master/rpzsudo.c) are always downloaded and put into the Docker image as /busybox and / rpzsudo, respectively.

Note that the docker command connects to a Docker daemon over a socket and that state will be changed there. The daemon might not be local; in particular, docker-machine might be used, which allows *reprounzip-docker* to be used on non-Linux machines, and the daemon might be in a virtual machine, on another host, or in the cloud. The *docker* unpacker will keep the environment variables set when calling Docker, notably DOCKER\_HOST, so these can be set accordingly before running the unpacker.

Images and containers built by the unpacker are given a random name with the prefixes reprounzip image and reprounzip\_run\_, respectively; they are cleaned up when the destroy command is invoked. There are two images of which *reprounzip-docker* keeps track in the .reprounzip pickle file: the initial image, i.e., the one built by setup/build by calling docker build, and the current image (initially the same as the initial image), which has been affected by a number of run and upload calls. Running the reset command returns to the initial image without having to rebuild. After each run invocation, the container is committed to a new current image so that state is kept.

A --detach option allows to start container and forget about them. reprounzip-docker leaves the container running and doesn't wait for it; this means that you can start a service on a remote machine, but note that because that container won't be committed to a new image, the side-effects of running it won't affect later executions on the same unpacked folder.

Uploading files to the environment is done by running a simple Dockerfile that builds a new image. Downloading files is done via the docker cp command.

## <span id="page-43-0"></span>**1.12 Developer's Guide**

### **1.12.1 General Development Information**

Development happens on [GitHub;](https://github.com/VIDA-NYU/reprozip) bug reports and feature requests are welcome. If you are interested in giving us a hand, please do not hesitate to submit a pull request there.

Continuous testing is provided by [GitHub Actions.](https://github.com/VIDA-NYU/reprozip/actions) Note that ReproZip still tries to support Python 2 as well as Python 3. Test coverage is not very high because there are a lot of operations that are difficult to cover on CI (for instance, Vagrant VMs cannot be used over there).

If you have any questions or need help with the development of an unpacker or plugin, please use our development mailing-list at [reprozip@nyu.edu.](https://groups.google.com/a/nyu.edu/g/reprozip)

## **1.12.2 Introduction to ReproZip**

ReproZip works in two steps: tracing and packing. Under the hood, tracing is two separate steps, leading to the following workflow:

- Running the experiment under trace. During this part, the experiment is running, and the <u>pytracer</u> C extension watches it through the *ptrace* mechanism, recording information in the trace SQLite3 database (. reprozip-trace/trace.sqlite3). This database contains raw information as it is recorded and does little else, leaving that to the next step. This part is referred to as the "C tracer".
- After the experiment is done, some additional information is computed by the Python code to generate the configuration file, by looking at the trace database and the filesystem. For example, all accesses to a file are aggregated to decide if it is read or written by the overall experiment, if it is an input or output file, resolve symlinks, etc. Additional information is written such as OS information and which distribution package each file comes from.
- Packing reads the configuration file to create the . rpz bundle, which includes a configuration file (re-written into a "canonical" version), the trace database (though it is not read at this step), and the files listed in the configuration which was possibly altered by the user.

Therefore it is important to note that the configuration file and the trace database contain distinct information, and although the configuration is inferred from the database, it contains some additional details that was obtained from the original machine afterwards.

Only the configuration file should be necessary to run unpackers. The trace database is included for information, and to support additional commands like reprounzip graph (*[Visualizing the Provenance Graph](#page-23-0)*).

### **1.12.3 Writing Unpackers**

ReproZip is divided into two steps. The first is packing, which gives a generic package containing the trace SQLite database, the YAML configuration file (which lists the paths, packages, and metadata such as command line, environment variables, and input/output files), and actual files. In the second step, a package can be run using *reprounzip*. This decoupling allows the reproducer to select the unpacker of his/her desire, and also means that when a new unpacker is released, users will be able to use it on their old packages.

Currently, different unpackers are maintained: the defaults ones (directory and chroot), vagrant (distributed as [reprounzip-vagrant\)](https://pypi.org/project/reprounzip-vagrant/) and docker (distributed as [reprounzip-docker\)](https://pypi.org/project/reprounzip-docker/). However, the interface is such that new unpackers can be easily added. While taking a look at the "official" unpackers' source is probably a good idea, this page gives some useful information about how they work.

#### **ReproZip Bundle Format (.rpz)**

An .rpz file is a tar.gz archive that contains a directory METADATA, which contains meta-information from *reprozip*, and an archive DATA.tar.gz, which contains the actual files that were packed and that will be unpacked to the target directory for reproducing the experiment.

The METADATA/version file marks the file as a ReproZip bundle. It always contains the string REPROZIP VERSION 2. It previously contained REPROZIP VERSION 1 before version 0.8 (2015), where DATA was a directory instead of being a tar.gz file.

The METADATA/config.yml file is in the same format as the configuration file generated by *reprozip*, but without the additional\_patterns section (at this point, it has already been expanded to the actual list of files while packing).

The METADATA/trace.sqlite3 file is the original trace generated by the C tracer and maintained in a SQLite database; it contains all the information about the experiment, in case the configuration file is insufficient in some aspect. This file is used, for instance, by the *graph* unpacker, so that it can recover the exact hierarchy of processes, together with the executable images they execute and the files they access (with the time and mode of these accesses).

#### See also:

Trace Database Schema

#### **Structure**

An unpacker is a Python module. It can be distributed separately or be a part of a bigger distribution, given that it is declared in that distribution's setup.py as an *entry\_point* to be registered with *pkg\_resources* (see [setuptools'](https://setuptools.pypa.io/en/latest/userguide/entry_point.html#advertising-behavior) [advertising behavior section\)](https://setuptools.pypa.io/en/latest/userguide/entry_point.html#advertising-behavior). You should declare a function as *entry\_point* reprounzip.unpackers. The name of the entry\_point (before =) will be the *reprounzip* subcommand, and the value is a callable that will get called with the [argparse.ArgumentParser](https://docs.python.org/3/library/argparse.html#argparse.ArgumentParser) object for that subcommand.

The package reprounzip.unpackers is a namespace package, so you should be able to add your own unpackers there if you want to. Please remember to put the correct code in the \_\_init\_\_.py file (which you can copy from [here\)](https://github.com/VIDA-NYU/reprozip/blob/master/reprounzip/reprounzip/unpackers/__init__.py) so that namespace packages work correctly.

The modules reprounzip.common, reprounzip.utils, and reprounzip.unpackers.common contain utilities that you might want to use (make sure to list *reprounzip* as a requirement in your setup.py).

Example of setup.py:

```
setup(name='reprounzip-vagrant',
      namespace_packages=['reprounzip', 'reprounzip.unpackers'],
      install_requires=['reprounzip>=0.4'],
      entry_points={
          'reprounzip.unpackers': [
              'vagrant = reprounzip.unpackers.vagrant:setup'
              # The setup() function sets up the parser for reprounzip vagrant
          ]
      }
)
```
#### **Usual Commands**

If possible, you should try to follow the same command names that the official unpackers use, which are:

- setup: to create the experiment directory and set everything for execution;
- run: to reproduce the experiment;
- destroy: to bring down all that setup and to prepare and delete the experiment directory safely;
- upload and download: to replace input files in the experiment, and to get the output files for further examination, respectively.

If these commands can be broken down into different steps that you want to expose to the user, or if you provide completely different actions from these defaults, you can add them to the parser as well. For instance, the *vagrant* unpacker exposes setup/start, which starts or resumes the virtual machine, and destroy/vm, which stops and deallocates the virtual machine but leaves the template for possible reuse.

#### **A Note on File Paths**

ReproZip supports Python 2 and 3, is portable to different operating systems, and is meant to accept a wide variety of configurations so that it is compatible with most experiments out there. Even trickier, *reprounzip-vagrant* needs <span id="page-46-1"></span>to manipulate POSIX filenames on Windows, e.g.: in the unpacker. Therefore, the [rpaths](https://github.com/remram44/rpaths) library is used everywhere internally. You should make sure to use the correct type of path (either [PosixPath](http://rpaths.remram.fr/en/latest/index.html#rpaths.PosixPath) or [Path](http://rpaths.remram.fr/en/latest/index.html#rpaths.Path)) and to cast these to the type that Python functions expect, keeping in mind 2/3 differences (most certainly either filename.path or str(filename)).

#### **Experiment Directory Format**

Unpackers usually create a directory with everything necessary to later run the experiment. This directory is created by the setup operation, cleaned up by destroy, and is the argument to every command. For example, with *reprounzip-vagrant*:

```
$ reprounzip vagrant setup someexperiment.rpz mydirectory
$ reprounzip vagrant upload mydirectory /tmp/replace.txt:input_text
```
Unpackers unpack the config.yml file to the root of that directory, and keep status information in a . reprounzip file, which is a dict in [pickle](https://docs.python.org/3/library/pickle.html#module-pickle) format. Following the same structure will allow the showfiles command, as well as FileUploader and FileDownloader classes, to work correctly. Please try to follow this structure.

#### **Signals**

Since version 0.4.1, *reprounzip* has signals that can be used to hook in plugins, although no such plugin has been released at this time. To ensure that these work correctly when using your unpacker, you should emit them when appropriate. The complete list of signals is available in [signal.py.](https://github.com/VIDA-NYU/reprozip/blob/master/reprounzip/reprounzip/signals.py)

#### **1.12.4 Final Observations**

After reading this page, reading the source code of one of the "official" unpackers is probably the best way of understanding how to write your own. They should be short enough to be easy to grasp. Should you have additional questions, do not hesitate to use our mailing-list: *reprozip@nyu.edu*.

## <span id="page-46-0"></span>**1.13 Glossary**

- configuration (file) A YAML file generated by reprozip trace and read by reprozip pack. It can be edited before creating the package to control which files are to be included. It also contain other metadata used during reproduction. See *[Editing the Configuration File](#page-10-3)*.
- distribution package A software component installed by the Linux distribution's package manager. ReproZip tries to identify from which distribution package each file comes; this allows the reproducer to install the software from his distribution's package manager instead of extracting the files from the .rpz file.
- bundle (or pack) A .rpz file generated by reprozip pack, containing all the files and metadata required to reproduce the experiment on another machine. See *[Using reprozip](#page-10-0)*.
- run A single command line traced by reprozip trace [--continue]. Multiple commands can be traced successively before creating the bundle; the reproducer will be able to run them separately using reprounzip <unpacker> run <directory> <run-id>.
- software package The same as a distribution package.
- unpacker A plugin for the *reprounzip* component that reproduces an experiment from a .rpz bundle. The unpackers *chroot*, *directory*, and *installpkgs* are distributed with *reprounzip*; others come in separate packages (*reprounzipdocker* and *reprounzip-vagrant*). See *[Unpackers](#page-17-2)*.

# CHAPTER 2

Links

- <span id="page-48-0"></span>• [Project website](https://www.reprozip.org/)
- [GitHub repository](https://github.com/VIDA-NYU/reprozip)
- Mailing list: [reprozip@nyu.edu](https://groups.google.com/a/nyu.edu/g/reprozip)

## Index

## <span id="page-50-0"></span>B

bundle (*or pack*), [43](#page-46-1)

## C

configuration (*file*), [43](#page-46-1)

## D

distribution package, [43](#page-46-1)

## R

run, [43](#page-46-1)

## S

software package, [43](#page-46-1)

## $\overline{U}$

unpacker, [43](#page-46-1)